# **CTU CONFORMITEITSTESTEENHEID**

# Gebruiksaanwijzing

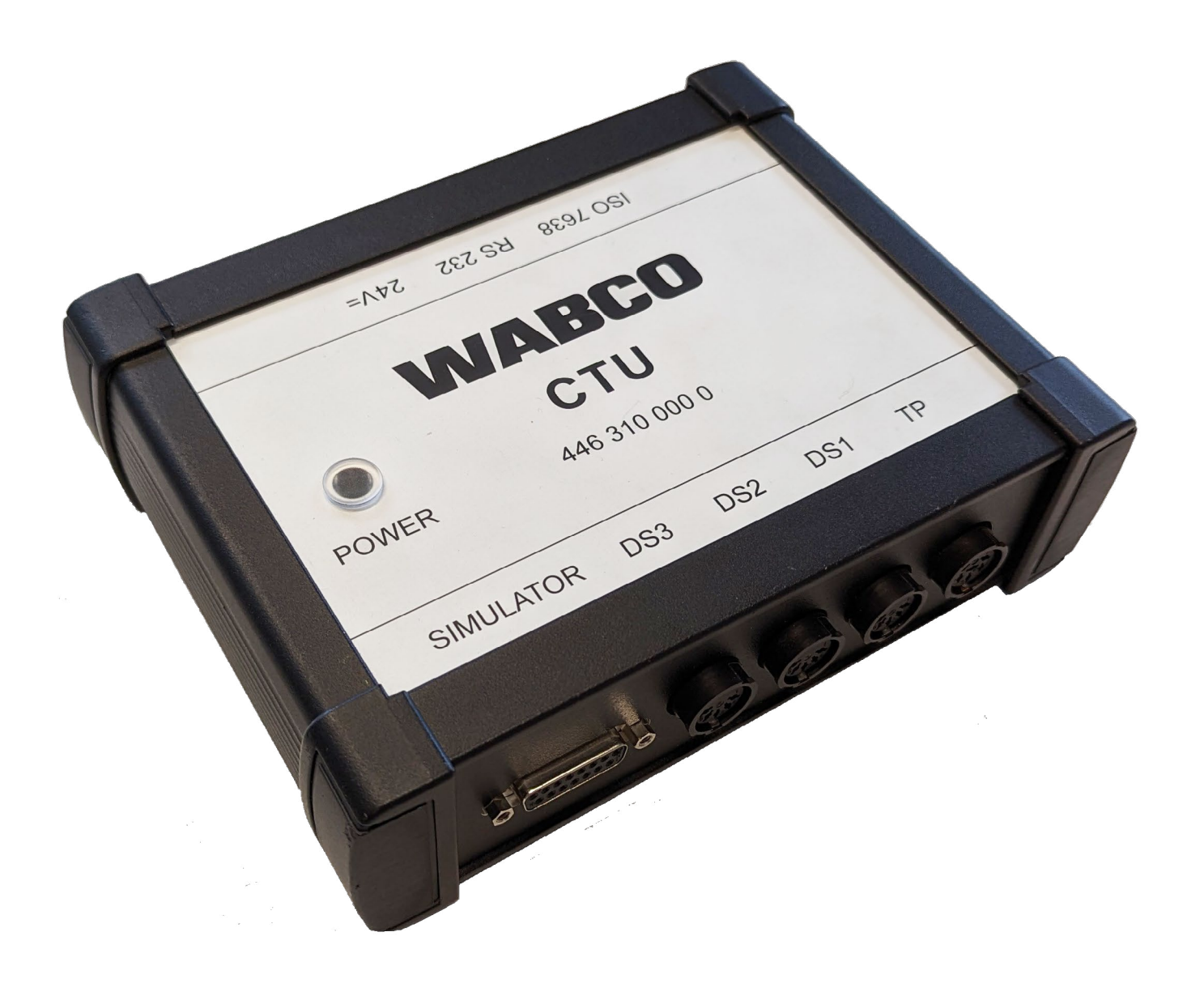

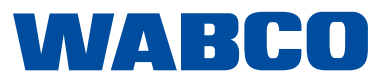

**Uitgave 4** Versie 1 (03.2023) 815 060 190 3 (nl)

Dit document valt niet onder een wijzigingsdienst. De actuele versie vindt u onder: http://www.wabco.info/i/145

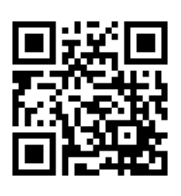

# **Inhoudsopgave**

# **Inhoudsopgave**

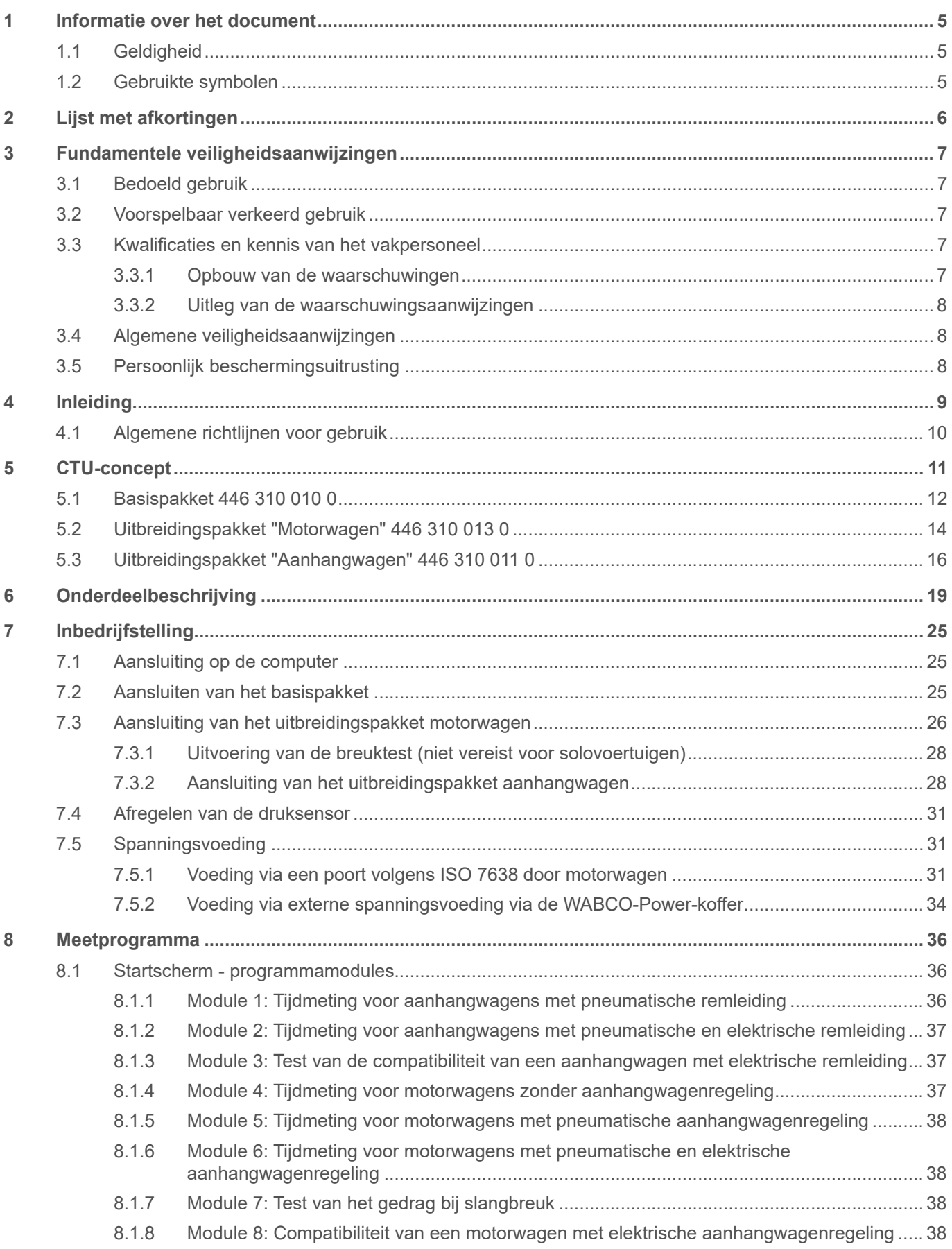

# Inhoudsopgave

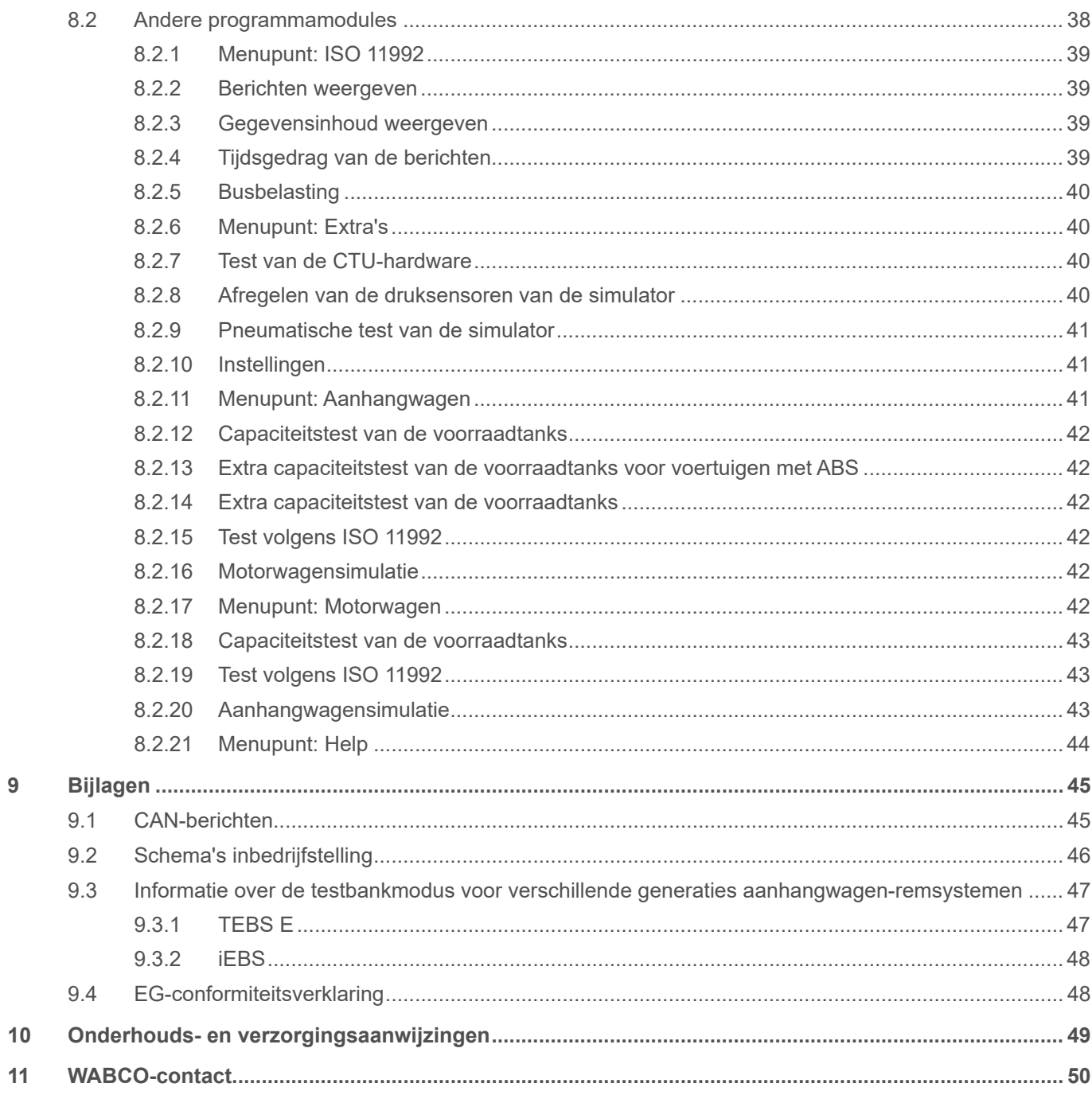

# <span id="page-4-0"></span>**Informatie over het document**

# **1 Informatie over het document**

## **1.1 Geldigheid**

Dit document is geldig voor de volgende WABCO-onderdeelnummers:

- 446 310 000 0
- 446 310 010 0
- 446 310 011 0
- 446 310 013 0

En alle bijbehorende onderdelen, [zie hoofdstuk "6 Onderdeelbeschrijving", pagina](#page-18-1) 19.

## **1.2 Gebruikte symbolen**

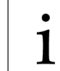

Belangrijke informatie, aanwijzingen en/of tips

Beschrijvende tekst

- Enkele handeling
- 1. Handeling 1
- 2. Handeling 2
	- $\%$  Resultaat van een handeling
- Opsomming

# <span id="page-5-0"></span>**Lijst met afkortingen**

# **2 Lijst met afkortingen**

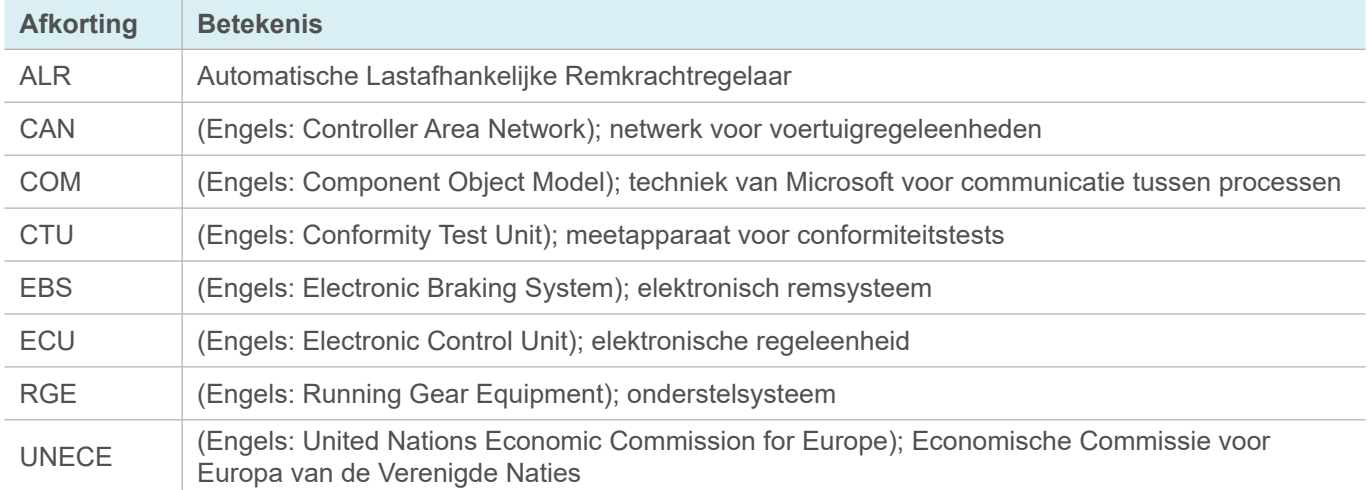

# <span id="page-6-0"></span>**Fundamentele veiligheidsaanwijzingen**

# **3 Fundamentele veiligheidsaanwijzingen**

## **3.1 Bedoeld gebruik**

Het ZF/WABCO-product is uitsluitend bedoeld voor het contractueel vastgelegde en bij de levering overeengekomen doel. Elk ander of verdergaand gebruik geldt als niet bedoeld gebruik. Tot het bedoeld gebruik behoort ook het opvolgen van deze documentatie en de eveneens geldende documenten, zodat storingen en schade tijdens bedrijf worden vermeden. Het ZF/WABCOproduct is volgens de stand der techniek geconstrueerd en geproduceerd en is bij bedoeld gebruik veilig te gebruiken. Van dit ZF/WABCO-product kunnen echter gevaren uitgaan, als het door niet geautoriseerd, niet opgeleid of niet geïnstrueerd personeel ondeskundig of niet volgens het bedoeld gebruik wordt gebruikt.

## **3.2 Voorspelbaar verkeerd gebruik**

Elk ander gebruik dan bij 3.1 is beschreven, is niet toegestaan.

## **3.3 Kwalificaties en kennis van het vakpersoneel**

De in deze documentatie beschreven activiteiten vragen fundamentele kennis van motorvoertuigtechniek, evenals kennis van de bijbehorende vakbegrippen. Voor het waarborgen van een veilig gebruik, mogen deze activiteiten daarom alleen worden uitgevoerd door een betreffende vakkracht of een persoon die door een vakkracht is geïnstrueerd (monteur).

Een vakkracht is iemand die op basis van een vakopleiding, kennis en ervaring, evenals kennis van de van toepassing zijnde bepalingen, in staat is de opgedragen werkzaamheden te beoordelen, mogelijke gevaren te herkennen en geschikte veiligheidsmaatregelen te treffen. Een vakkracht moet de van toepassing zijnde vakspecifieke regels opvolgen.

Een monteur is iemand die op basis van kennis en ervaring, evenals kennis van de van toepassing zijnde bepalingen, in staat is de opgedragen werkzaamheden te beoordelen, mogelijke gevaren te herkennen en geschikte veiligheidsmaatregelen te treffen. Een monteur moet de van toepassing zijnde vakspecifieke regels opvolgen.

## **3.3.1 Opbouw van de waarschuwingen**

Waarschuwingsaanwijzingen zijn als volgt opgebouwd:

- Signaalwoord en pictogram
- Correcte benaming van het gevaar
- Beschrijving van de gevolgen bij het negeren van het gevaar
- Beschrijving van de maatregel(en) voor het voorkomen van het gevaar

# <span id="page-7-0"></span>**Fundamentele veiligheidsaanwijzingen**

## **3.3.2 Uitleg van de waarschuwingsaanwijzingen**

## **A WAARSCHUWING**

Duidt op een gevaar dat tot de dood of zwaar letsel kan leiden, als het gevaar niet wordt vermeden.

## **VOORZICHTIG**

Duidt op een gevaar dat tot licht of middelmatig letsel kan leiden, als het gevaar niet wordt vermeden.

## **LET OP**

Duidt op een gevaar dat tot materiële schade kan leiden, als het gevaar niet wordt vermeden.

## **3.4 Algemene veiligheidsaanwijzingen**

- Alle veiligheidsinformatie, instructies en aanwijzingen in dit document opvolgen, om persoonlijk letsel en materiële schade te voorkomen.
- De regionale en nationale ongevalpreventievoorschriften opvolgen.
- Zorg dat de werkplek droog, evenals voldoende verlicht en geventileerd is.
- Beveilig het voertuig met blokken tegen wegrollen.
- Gebruik uitsluitend reserveonderdelen die door ZF/WABCO of de voertuigfabrikant zijn vrijgegeven.

## **3.5 Persoonlijk beschermingsuitrusting**

- Draag voor het vermijden van letsel een persoonlijke beschermingsuitrusting:
	- Veiligheidsschoenen
	- Veiligheidsbril
	- Veiligheidshandschoenen

# <span id="page-8-0"></span>**Inleiding**

# **4 Inleiding**

Met de conformiteitstesteenheid (CTU) kunnen de volgende tests worden uitgevoerd.

De CTU wordt toegepast voor de controle van de eisen die in de UNECE-regeling 13 zijn omschreven. De eisen tot en met de aanvulling 8 bij de 11e wijzigingsserie van de UNECE R13 zijn opgenomen.

De CTU vervangt het tijdmeetapparaat en kan voor de volgende metingen worden gebruikt:

- Test op voldoende capaciteit van de voorraadtanks, zowel bij de motorwagen als bij de aanhangwagen
- Meting van de drukopbouwtijden van conventionele en elektronisch geregelde pneumatische remsystemen, zowel bij de motorwagen als bij de aanhangwagen
- Compatibiliteit van de motorwagen- en aanhangwagenpoorten, zowel pneumatisch als elektronisch
- Test van de CAN-dataleiding en CAN-gegevensoverdracht
- Controle van de CAN-data

De laatste update van de CTU betreft een verbeterde test van de motorwagen-tankcapaciteit en een nieuwe capaciteitstest voor aanhangwagens.

#### UNECE R13  $\mathbf{1}$

Voor verdere informatie kunt u op internet de volgende pagina oproepen: http://www.UNECE.org/trans/main/wp29/wp29regs1-20.html

### **Tests bij de motorwagen**

- Test van het drukverhogingsgedrag bij de wielremcilinder, die bij voertuigen zonder aanhangwagenregeling (UNECE R13, bijlage 6, punt 2) het meest ongunstig is gelegen
- Test van het drukverhogingsgedrag bij de wielremcilinder, die het meest ongunstig is gelegen en test van het drukverhogingsgedrag bij de gele koppelingskop voor voertuigen met pneumatische aanhangwagenregeling (UNECE R13, bijlage 6, punt 2)
- Test van het drukverhogingsgedrag bij de wielremcilinder, die het meest ongunstig is gelegen, test van het drukverhogingsgedrag bij de gele koppelingskop en test van het signaalgedrag bij de 7-polige contactdoos volgens ISO 7638 voor voertuigen met pneumatische en elektronische aanhangwagenregeling (UNECE R13, bijlage 6, punt 2)
- Test van het drukvalgedrag bij de rode koppelingskop bij uitval van het pneumatische stuursignaal (breukgedrag) voor voertuigen met pneumatische aanhangwagenregeling (UNECE R13, bijlage 6, punt 2.7)
- Controle van de gegevensoverdracht bij de elektronische aanhangwagen-poort volgens ISO 7638 (UNECE R13, bijlage 16)
- Elektrische simulatie van de aanhangwagen test van de door CAN-berichten gegenereerde reacties bij de elektronische aanhangwagen-poort volgens ISO 7638 (UNECE R13, bijlage 17, punt 3)
- Test van het volume van de voorraaddruktank (UNECE R13, bijlage 7, punt A.1.2)

#### **Tests bij de aanhangwagen**

- Test van het aanspreek- en drukverhogingsgedrag bij de wielremcilinder, die het meest ongunstig is gelegen, bij binnenkomst van een pneumatisch stuursignaal (UNECE R13, bijlage 6, punt 3)
- Test van het aanspreek- en drukverhogingsgedrag bij de wielremcilinder, die het meest ongunstig is gelegen, bij binnenkomst van een pneumatisch en elektronisch stuursignaal (UNECE R13, bijlage 6, punt 3)

# <span id="page-9-0"></span>**Inleiding**

- Controle van de gegevensoverdracht bij de elektronische motorwagenpoort volgen ISO 7638 (UNECE R13, bijlage 16)
- Elektrische simulatie van de motorwagen test van de reacties bij de elektronische motorwagenpoort volgens ISO 7638 (UNECE R13, bijlage 17, punt 4), die door de CAN-berichten zijn gegenereerd
- Test van het volume van de voorraaddruktank (UNECE R13, bijlage 7, punt A.1.3)
- Test van het volume van de voorraaddruktank (UNECE R13, bijlage 8, punt A.2.5)
- Test van het volume van de voorraaddruktank (UNECE R13, bijlage 20, punt 7.3)
- Tests bij de datapoort "Motorwagen aanhangwagen"

In ISO 11992 wordt de uitwisseling van digitale informatie bij de elektrische verbinding tussen het trekkende en het getrokken voertuig behandeld. De hier vastgelegde bepalingen zijn gedeeltelijk in de UNECE R13 overgenomen en moeten worden getest. De volgende tests kunnen worden uitgevoerd:

- Opzoeken en weergeven van de bij de 7-polige contactdoos binnenkomende berichten
- Weergave van de gegevensinhoud en de herhalingstijden van de binnenkomende EBS-berichten
- Weergave van de databus-belasting

#### **Test van overige speciale functies**

Enkele speciale functies dienen vooral voor een zelftest van de CTU. Hier zijn de kalibreer- en aanstuurfuncties samengevat. In detail zijn dit:

- Kalibrering van de CTU-hardware (UNECE R13, bijlage 6, punt 3)
- Kalibrering van de interne druksensoren van de simulator (UNECE R13, bijlage 6, punt 3)
- Pneumatische controle van de simulator (UNECE R13, bijlage 6, punt 3)

## **4.1 Algemene richtlijnen voor gebruik**

Voor de correcte werking van de CTU moeten de volgende richtlijnen voor gebruik worden opgevolgd.

### **Kalibrering**

Met betrekking tot de kalibrering van de meetopnemers (bijv. druksensoren) moet rekening worden gehouden met enkele basisprincipes. De meetopnemers moeten voldoen aan de betreffende geldige nationale kalibratieverplichtingen.

De druksensoren worden gecontroleerd in een kalibratielaboratorium. Is de vooraf aangegeven kalibratiegrens niet aangehouden, moeten de druksensoren worden vervangen.

### **Test van tijdmeetinrichtingen**

Een aanwijzing m.b.t. de "Richtlijn voor de toepassing, toestand en test van tijdmeetinrichtingen ter bepaling van de aanspreek- en drukopbouwtijden van bepaalde bedrijfsremsystemen van motorvoertuigen en aanhangwagens" bij §41 StVZO: Deze richtlijn verwijst paragraaf 1, subpunt 1.3 op de noodzaak van een stukscontrole en beschrijft deze in detail in paragraaf 7 "Stukscontrole". Inhoudelijk worden de volgende uitspraken gedaan:

- Stukscontroles moeten minimaal een keer per 2 jaar worden uitgevoerd
- De keuringsinstantie overhandigt een certificaat van de stukscontrole
- De stukscontrole betreft de vergelijking van een te testen inrichting met een genormaliseerd apparaat, waarvan de foutlimieten gedefinieerd zijn volgens paragraaf 5.6 van de richtlijn

# <span id="page-10-0"></span>**5 CTU-concept**

Om bij alle toepassingssituaties optimaal gebruik te kunnen maken van de CTU, wordt de CTU in drie modules aangeboden:

- Basispakket 446 310 010 0
- Uitbreidingspakket "Motorwagen" 446 310 013 0
- Uitbreidingspakket "Aanhangwagen" 446 310 011 0

Voor deze indeling is gekozen, zodat kan worden voldaan aan de uiteenlopende eisen bij technische diensten, fabrikanten van de motorwagens, fabrikanten van aanhangwagens en werkplaatsen.

### **Pakketoverzicht**

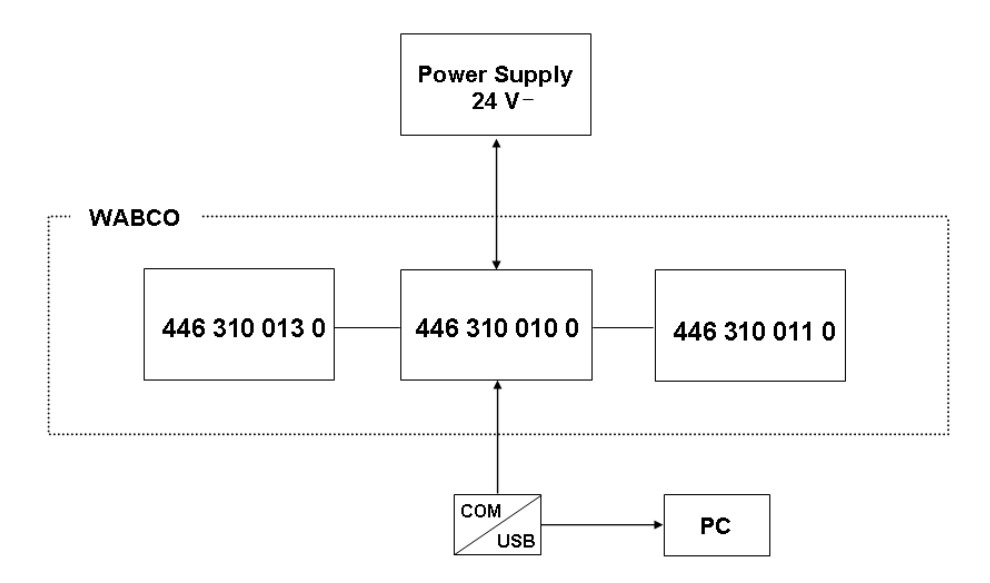

#### **Toepassing van de USB-RS232-adapter**

De verbinding tussen CTU-ECU en computer wordt standaard via een seriële dataverbinding tot stand gebracht. Hiervoor wordt bij de computer de 9-polige COM-poort gebruikt.

Behalve het gebruik van de COM-poort is als alternatief ook een verbinding via de USB-poort van de computer mogelijk. Hiervoor wordt een USB-RS232-adapter gebruikt. Deze adapter wordt extra tussen de computer en CTU-ECU aangesloten.

## <span id="page-11-0"></span>**5.1 Basispakket 446 310 010 0**

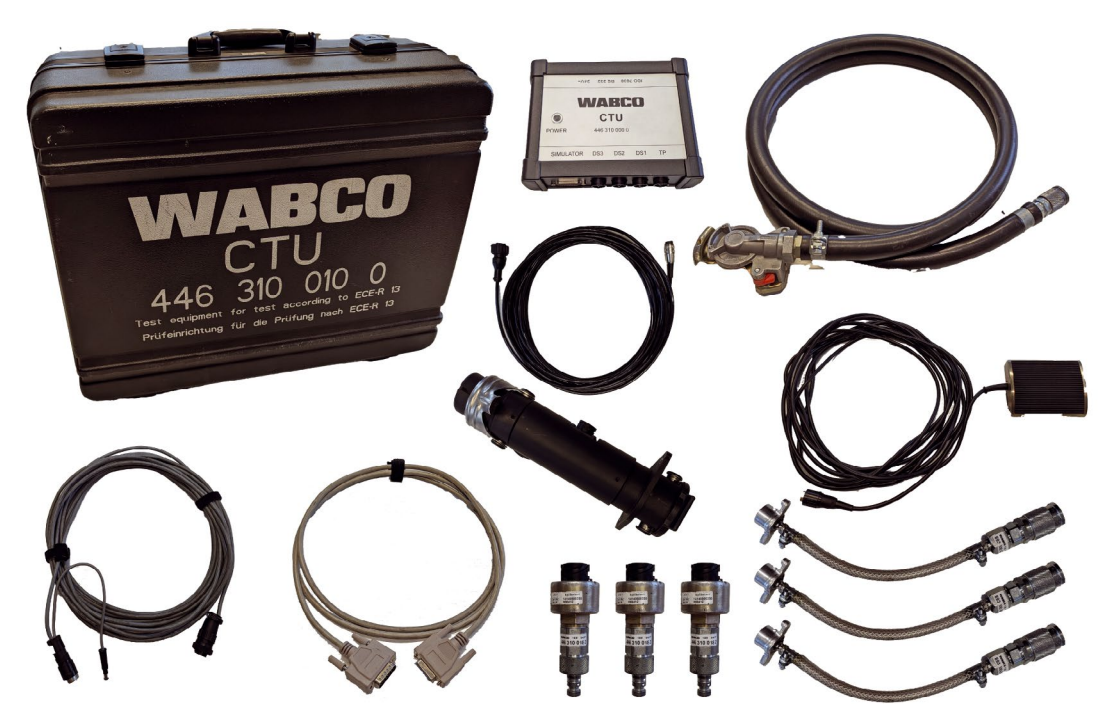

Met het basispakket kunnen tests bij de ISO 7638-poort worden uitgevoerd.

Met het basispakket zijn een elektronische poortcontrole van de poort tussen motorwagen/ aanhangwagen volgens ISO 7638 (EBS-contactdoos) en een simulatie van motorwagen en aanhangwagen mogelijk. Het basispakket is ondergebracht in een koffer met toebehoren en bestaat uit de elektronische basisuitrusting voor het uitvoeren en beoordelen van tests. Daarnaast bevat het basispakket onderdelen die zowel in de motorwagen als in de aanhangwagen nodig zijn (druksensor voor de meest ongunstig liggende wielremcilinder inclusief druksensorkabel, plus verbindingsstuk naar de wielremcilinder en slang met rode koppelingskop).

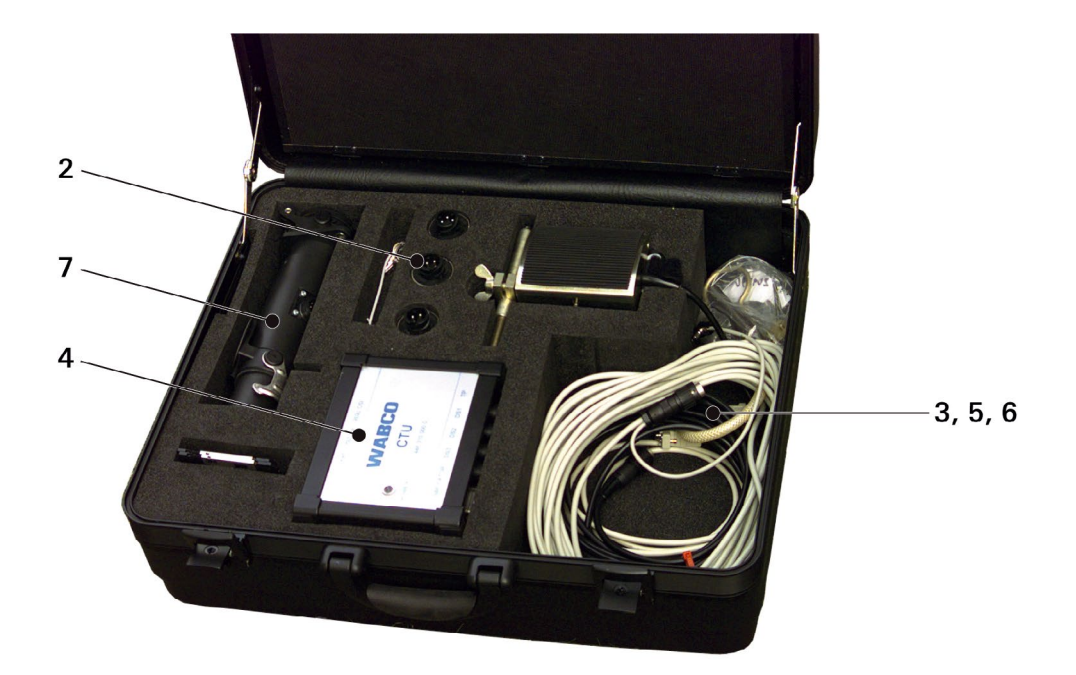

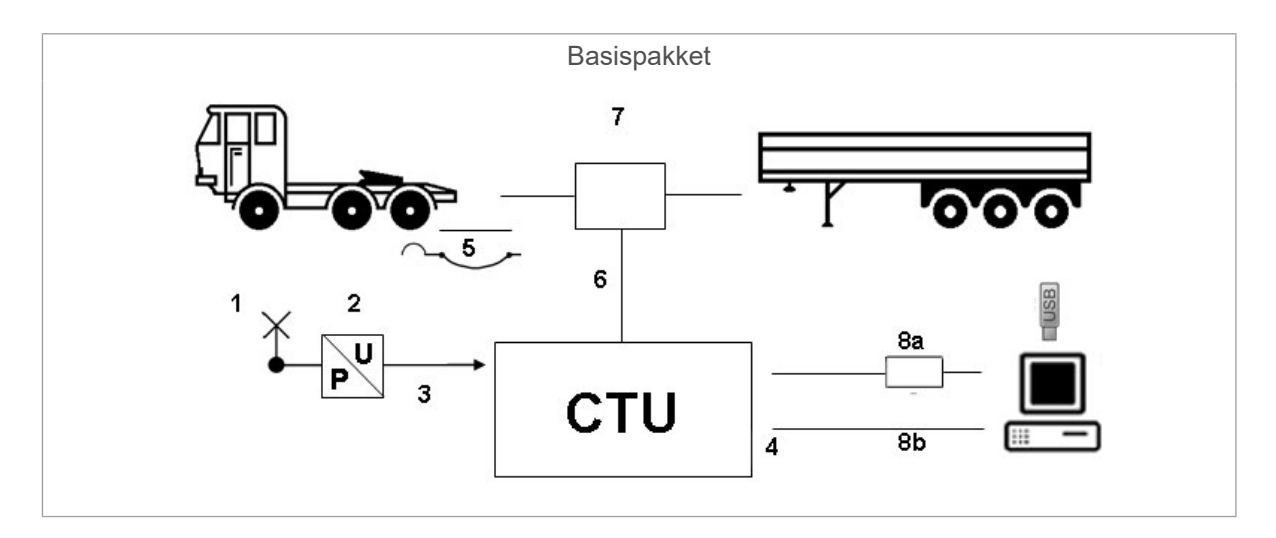

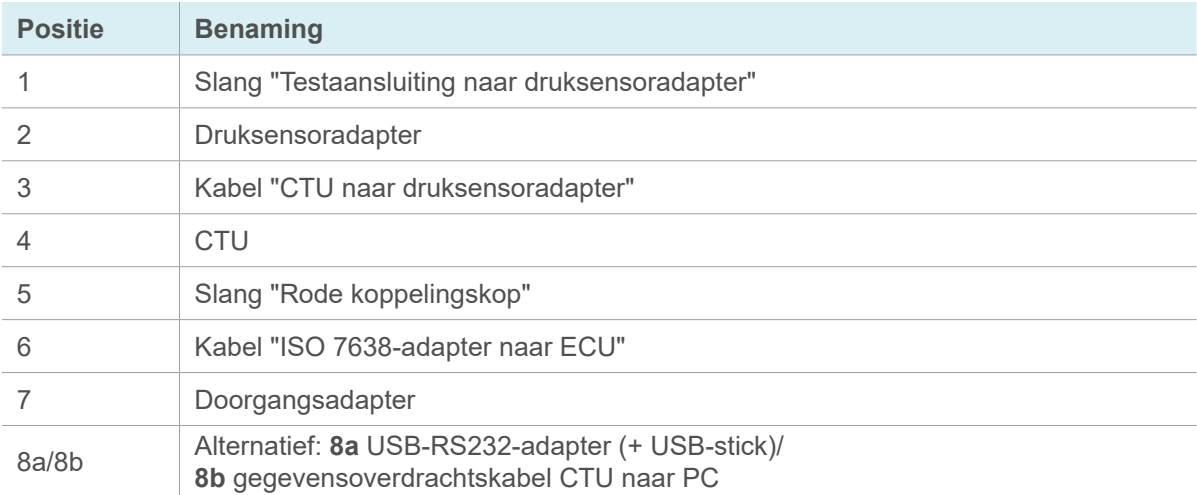

T

# <span id="page-13-0"></span>**5.2 Uitbreidingspakket "Motorwagen" 446 310 013 0**

Samen met het basispakket, is het uitbreidingspakket bijzonder geschikt voor fabrikanten van motorwagens, waarbij de CTU bijvoorbeeld wordt ingezet voor systeemtests en -optimalisaties. Het uitbreidingspakket "Motorwagen" bestaat uit onderdelen voor tijdopnamen en metingen van drukverlopen bij de motorwagen.

De onderdelen van het uitbreidingspakket "Motorwagen" worden bij bestelling in de koffer met toebehoren ondergebracht.

Het uitbreidingspakket "Motorwagen" bestaat uit de volgende onderdelen:

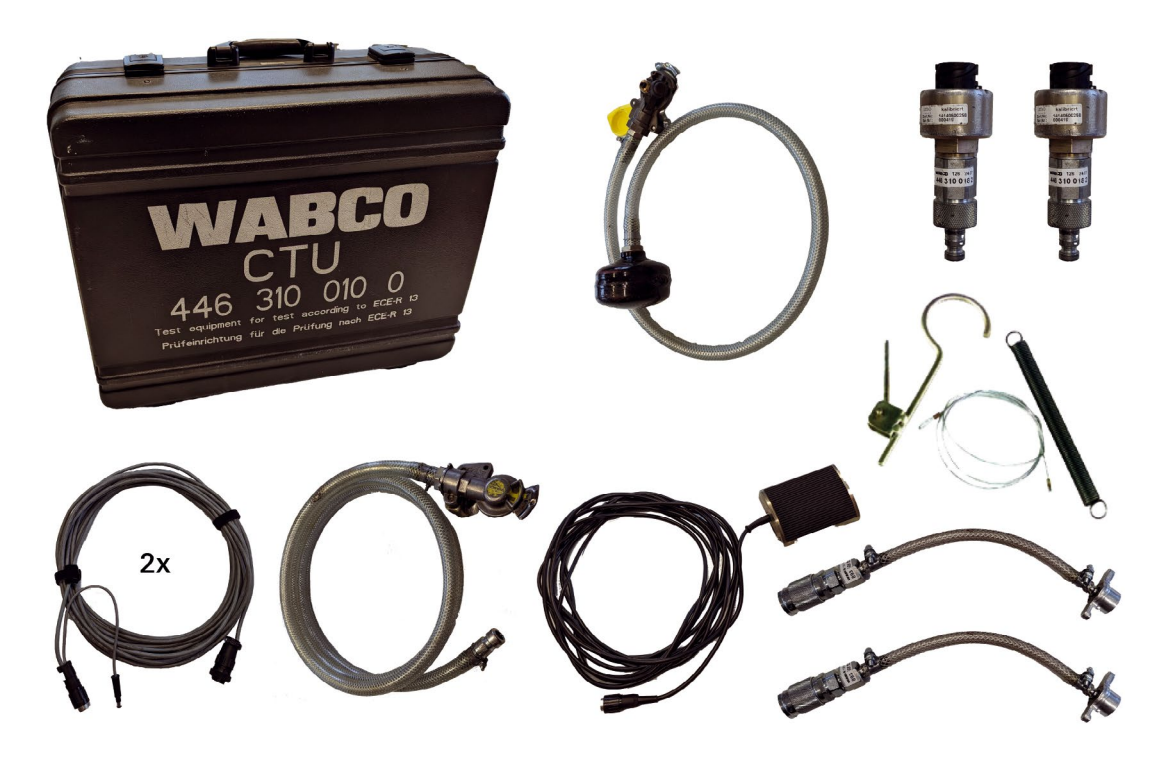

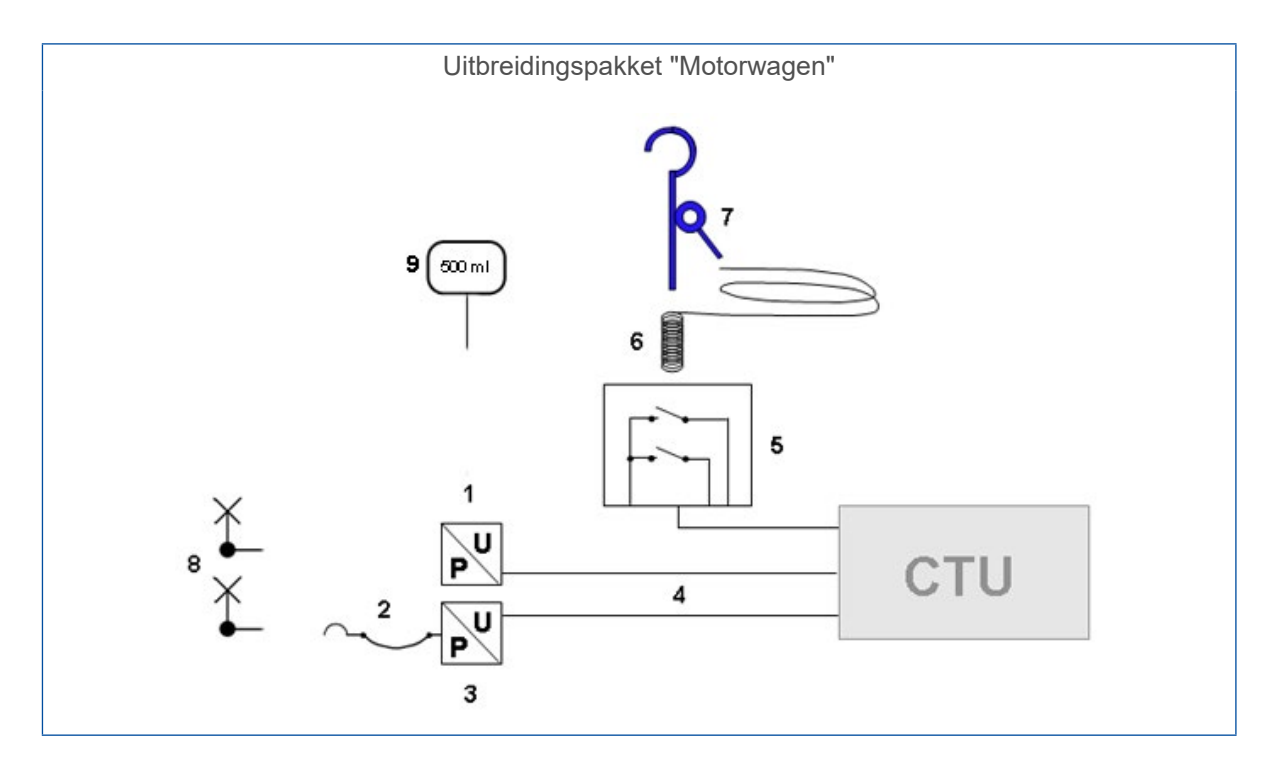

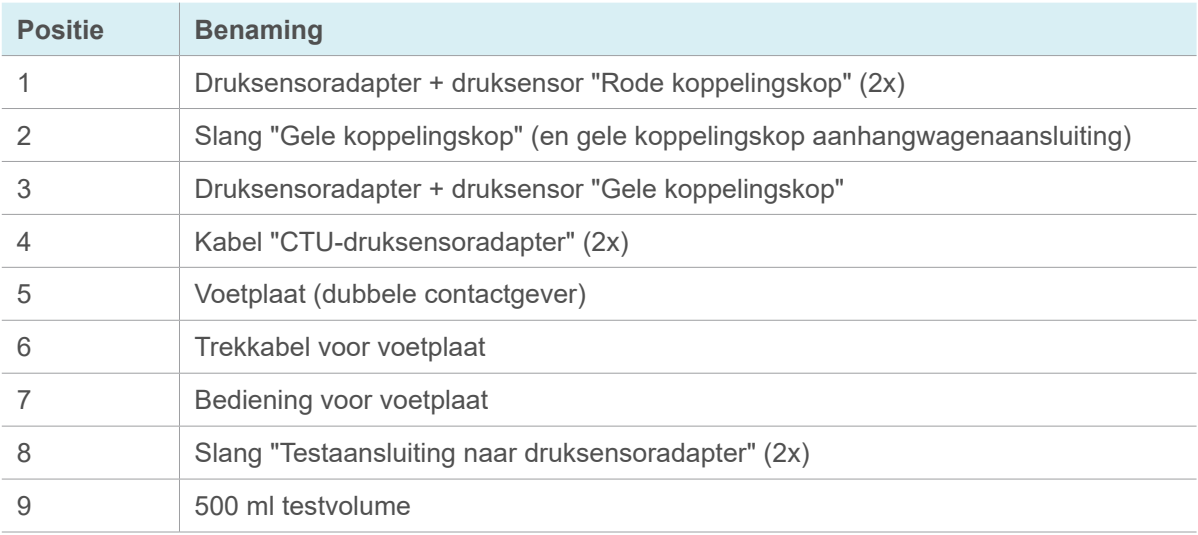

T

## <span id="page-15-0"></span>**5.3 Uitbreidingspakket "Aanhangwagen" 446 310 011 0**

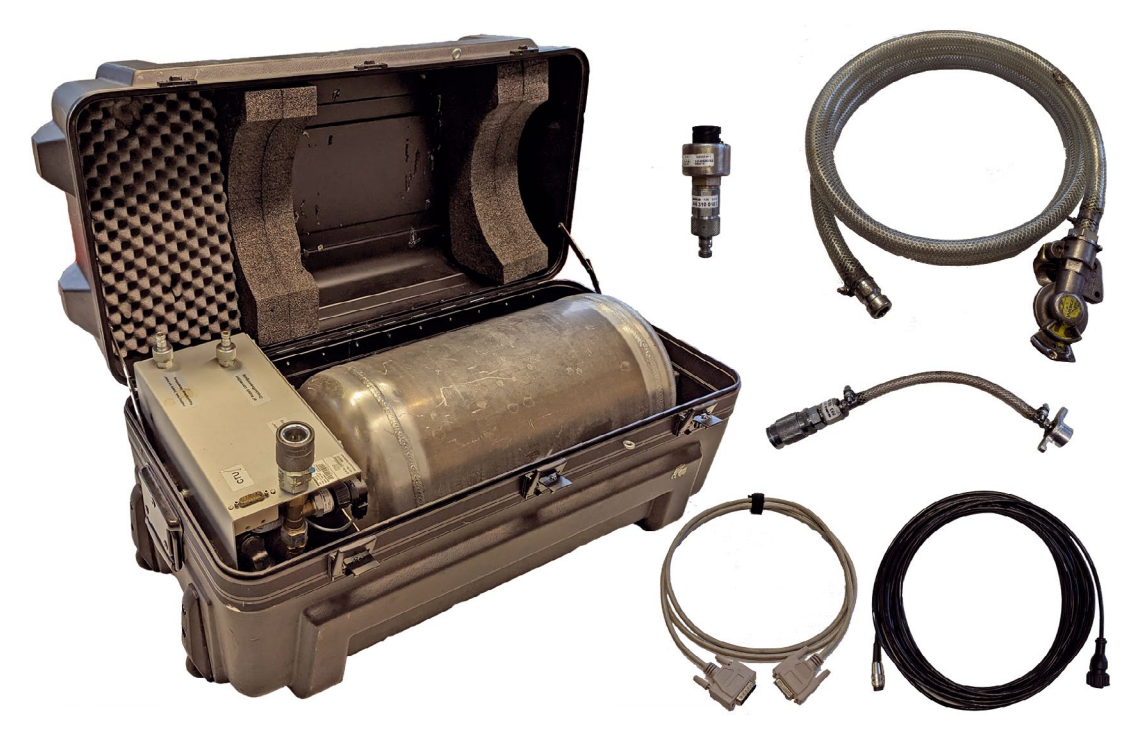

Samen met het basispakket, is het uitbreidingspakket "Aanhangwagen" bijzonder geschikt voor fabrikanten van aanhangwagens, waarbij de CTU bijvoorbeeld ook kan worden ingezet voor systeemtests en -optimalisaties.

Tot het uitbreidingspakket "Aanhangwagen" behoren:

- Een simulator voor het simuleren van het motorwagengedrag (volgens UNECE R13-appendix bij bijlage 6)
- Waarborging van de pneumatische voeding van de aanhangwagen
- Genereren van plotseling optredende remmingen
- Diverse kabels
- Onderdelen voor de test van de aanhangwagen volgens UNECE R13
- Zorgen voor de persluchtvoeding van de tank via de huisinstallatie (of via een motorwagen)

De voor de aansluiting van de wielremcilinder benodigde onderdelen van de meetopnemer worden geleverd in het basispakket. De onderdelen van het uitbreidingspakket "Aanhangwagen" zijn in de koffer met toebehoren ondergebracht, waarin de simulator zich bevindt.

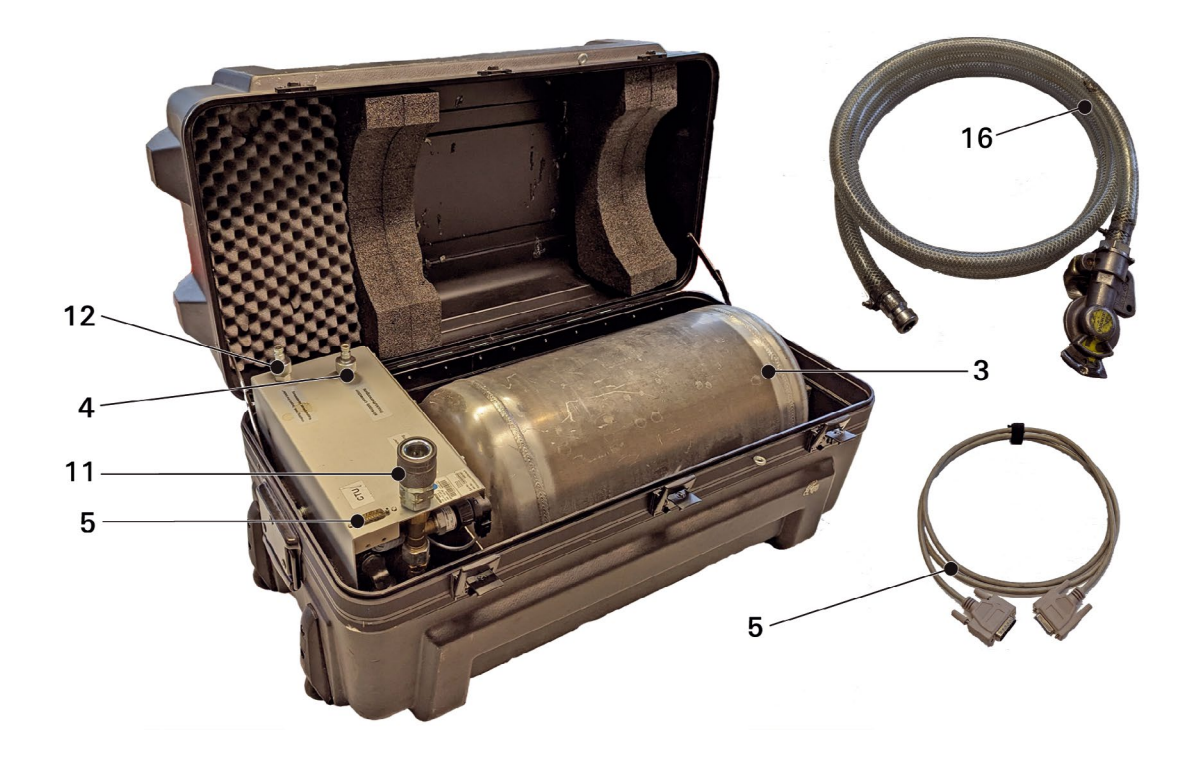

Het uitbreidingspakket "Aanhangwagen" bestaat uit de volgende onderdelen:

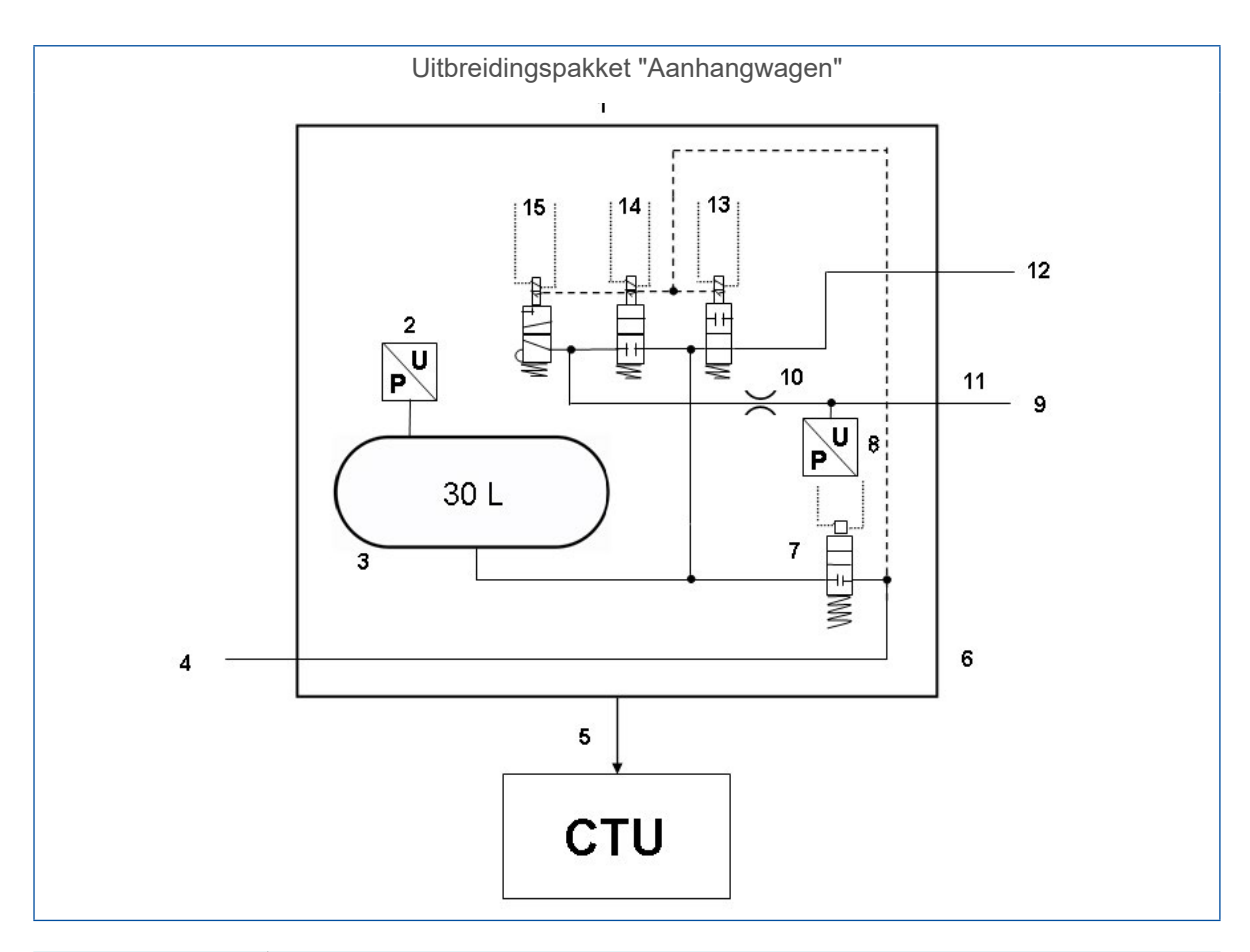

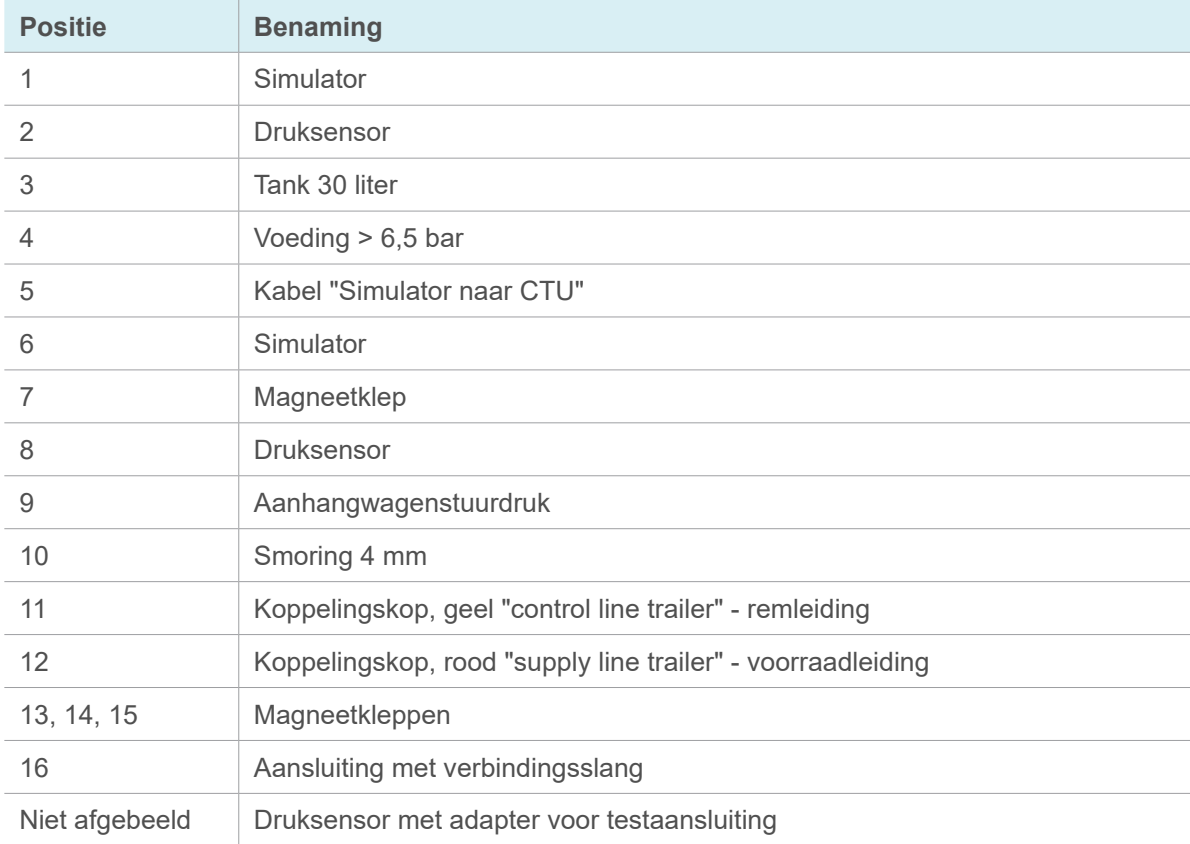

# <span id="page-18-1"></span><span id="page-18-0"></span>**6 Onderdeelbeschrijving**

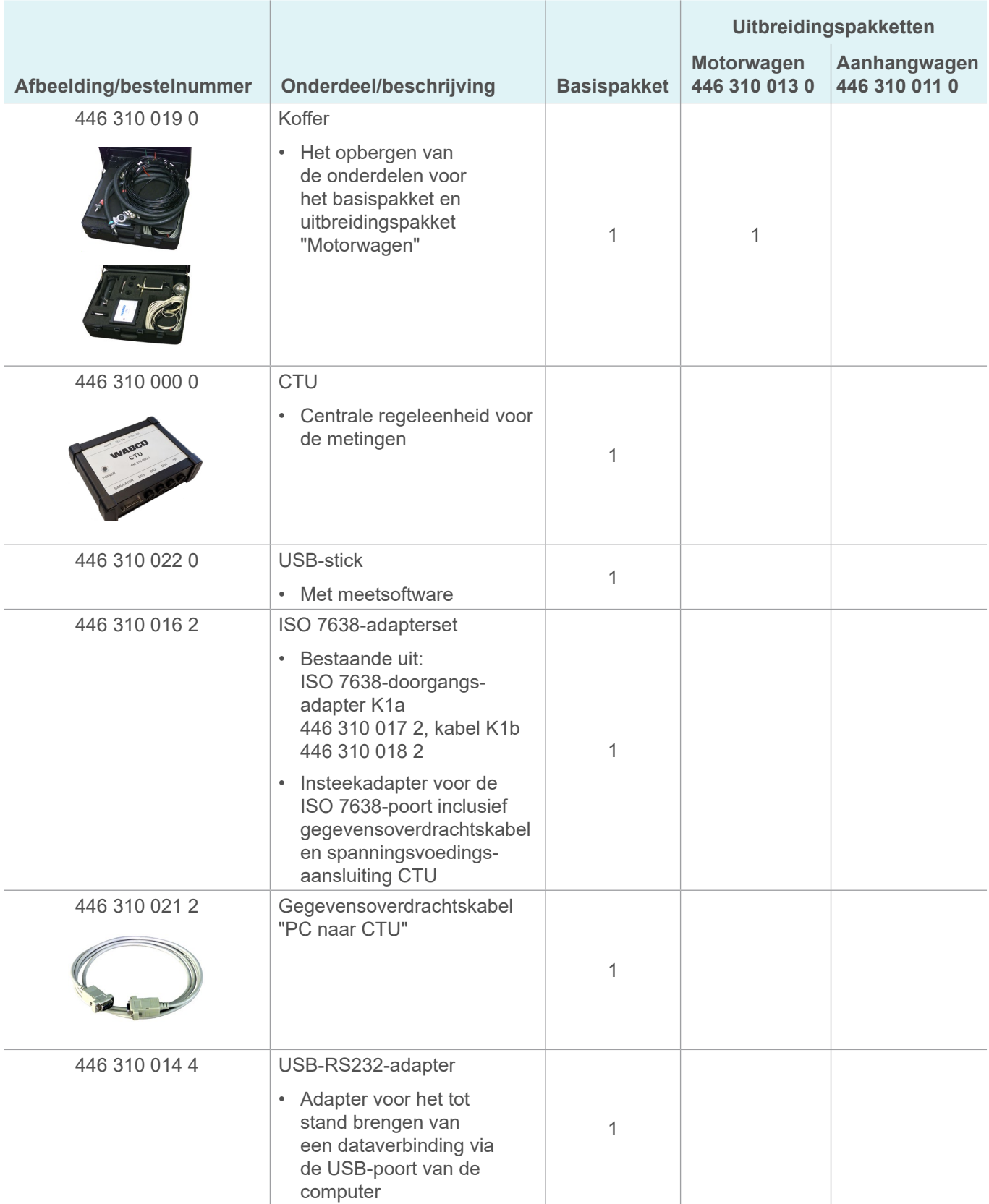

T

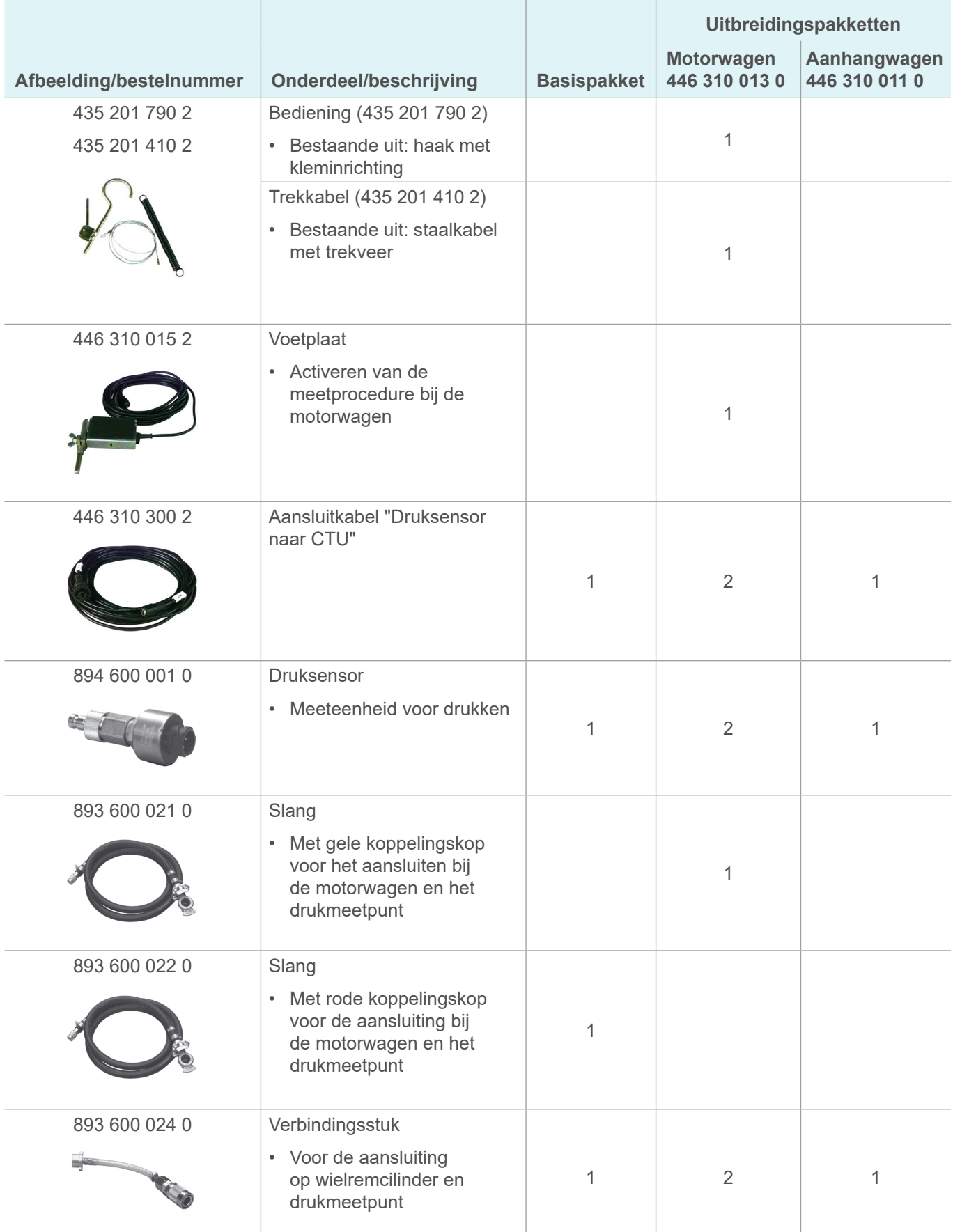

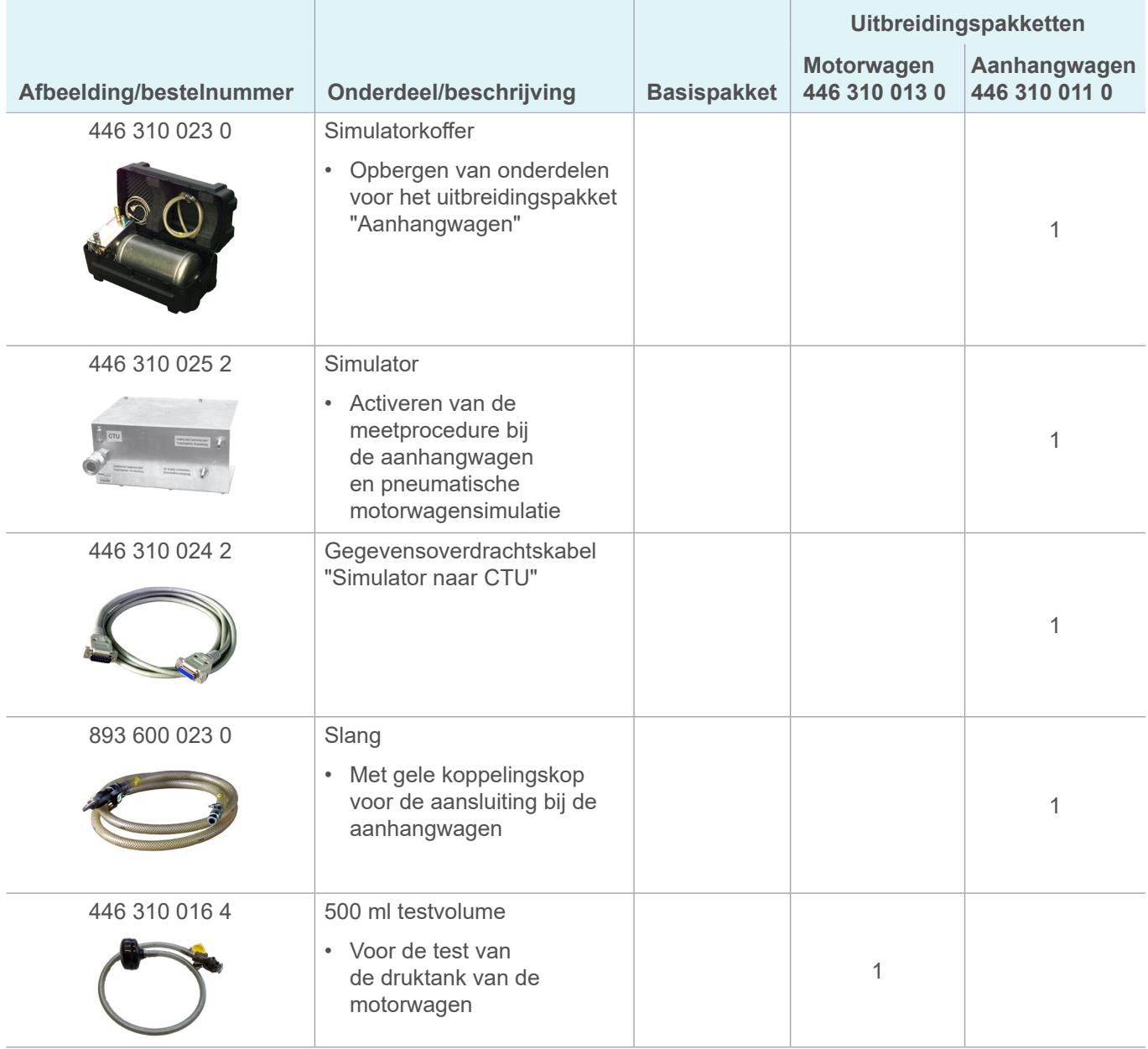

De correcte meting is uitsluitend door toepassing van de door ZF/WABCO geleverde slangen mogelijk. Het gebruik van niet gecertificeerde slangen en kabels kan leiden tot meetfouten.

### **Koffer 446 310 019 0**

De koffer is geschikt voor de onderdelen van het basispakket 446 310 010 0 en van het uitbreidingspakket "Motorwagen" 446 310 013 0.

Wordt alleen het basispakket 446 310 010 0 besteld, blijven de betreffende plaatsen voor de onderdelen van het uitbreidingspakket "Motorwagen" in de koffer leeg.

### **CTU 446 310 000 0**

De CTU is de centrale regeleenheid voor de metingen.

### **USB-RS232-adapter 446 310 014 4**

Voor PC's zonder COM-poort, kan de USB-RS232-adapter worden gebruikt.

#### **Doorgangsadapter 446 310 017 2**

De ISO 7638-doorgangsadapter wordt afhankelijk van de voertuiguitvoering aangesloten op de stekker/contactdoos volgens ISO 7638. Deze adapter maakt toegang tot de ISO 7638-poort van het voertuig mogelijk. Op de aan de zijkant aangebrachte stekker worden de aansluitingen van de ISO 7638-stekkerverbinding afgetakt en met de CTU verbonden.

Samen met de aangesloten kabel "Voedingsleiding ISO-adapter" vormt de ISO 7638-doorgangsadapter de ISO 7638-adapterset 446 310 016 2.

#### **Voedingsleiding ISO-adapter 446 310 018 2**

De kabel "Voedingsleiding ISO-adapter" wordt aan de op de zijkant aangebrachte stekker aangesloten en verbindt de ISO 7638-adapter met de CTU voor de gegevensoverdracht. De kabel heeft een aftakking met een coaxstekker - hiermee kan indien nodig de CTU van spanning worden voorzien, [zie hoofdstuk "7.5 Spanningsvoeding", pagina](#page-30-1) 31.

### **Gegevensoverdrachtskabel "PC naar CTU" 446 310 021 2**

De kabel "PC naar CTU" wordt op de aansluiting "RS232" van de CTU aangesloten en verbindt de CTU met de PC.

### **Voetplaat 446 310 015 2**

De kabel van de voetplaat (dubbele contactgever) wordt op de aansluiting "Voetplaat" van de CTU aangesloten en verbindt de CTU met de dubbele contactgever op de voetplaat. Met de dubbele contactgever worden het START- en het STOP-signaal voor de tijdmeting en de breuktest bij de motorwagen gegeven.

#### **Bediening 435 201 790 2**

De bediening bestaat uit een haak met kleminrichting. Deze behoort samen met de trekkabel 435 201 410 2 (staalkabel met trekveer) tot de onderdeellevering van het uitbreidingspakket "Motorwagen". Bediening en trekkabel kunnen aan de ene kant aan de dubbele contactgever en aan de andere kant aan het stuurwiel worden gemonteerd, voor het bepalen van het bedieningsbegin en het bedieningseinde van het rempedaal.

#### **Gegevensoverdrachtskabel "Druksensor naar CTU" 446 310 300 2**

De kabels "Druksensor naar CTU" worden op de aansluitingen "Druksensor 1" tot en met "Druksensor 3" van de CTU aangesloten en verbinden de CTU met de betreffende druksensor.

### **Druksensor 894 600 001 0**

De druksensoren 894 600 001 0 meten de druk bij de meetpunten en worden op het verbindingsstuk 893 600 024 0, resp. op de uiteinden van de slangen 893 600 021 0 (op de gele koppelingskop) en 893 600 022 0 (op de rode koppelingskop) aangesloten. De verbinding van elke van druksensor met de CTU gebeurt met kabel 446 310 300 2.

### **Slang 893 600 021 0**

De slang heeft afhankelijk van de toepassing bij de meting van de motorwagen of aanhangwagen een dubbele functie.

Metingen bij de motorwagen: De slang wordt op de gele koppelingskop van de motorwagen aangesloten. De gele koppelingskop heeft dezelfde vorm als die bij de aanhangwagen. Aan het andere uiteinde van de slang bevindt zich een koppeling waar de druksensor op wordt aangesloten, die voor de meting van de remdruk naar de aanhangwagenregeling is bedoeld. Het slangvolume is 385  $\pm$  5 cm<sup>3</sup> en komt daarmee overeen met het dode volume voor de aanhangwagen, dat in UNECE R13 wordt vereist.

Metingen bij de aanhangwagen: De slang wordt bij de simulator op de aansluiting "Air supply connection/Persluchtvoeding" aangesloten. Via de koppelingskop kan de simulator van perslucht worden voorzien.

### **Slang 893 600 022 0**

De slang heeft afhankelijk van de toepassing bij de meting van de motorwagen of aanhangwagen een dubbele functie.

Metingen bij de motorwagen: De slang wordt op de rode koppelingskop aangesloten. Aan het andere uiteinde van de slang bevindt zich een koppeling waar de druksensor op wordt aangesloten, die voor de meting van de voorraaddruk naar de aanhangwagenregeling is bedoeld.

Metingen bij de aanhangwagen: De slang vormt de verbinding van de voorraaddrukaansluiting van de simulator naar de rode koppelingskop van de aanhangwagen.

#### **Verbindingsstuk 893 600 024 0**

Het verbindingsstuk wordt op de testaansluiting van de meest ongunstig gelegen wielremcilinder aangesloten. Aan het andere uiteinde van de slang bevindt zich een koppelingspunt, waar de druksensor op wordt aangesloten, die voor de meting van de remdruk in de wielremcilinder is bedoeld.

Met het verbindingsstuk kan ook een druksensoradapter met een voorraaddruktank worden verbonden.

### **Koffer met simulator 446 310 023 0**

1

Een essentieel onderdeel van de koffer is de simulator 446 310 025 2, waarmee de pneumatische voeding en aansturing bij metingen bij aanhangwagens wordt gewaarborgd.

De overige onderdelen in de koffer zijn de onderdelen van het uitbreidingspakket "Aanhangwagen" 446 310 011 0.

De simulatortank (30 liter) moet voor elk gebruik worden ontwaterd.

### **Aansluitplaat van de simulator 446 310 025 2**

Linksboven bevindt zicht de data- en spanningsvoedingsaansluiting van de CTU 446 310 000 0. Via deze poort vindt enerzijds de gegevensuitwisseling naar de simulatorregeling plaats en anderzijds wordt de spanningsvoeding van de interne magneetventielen in de simulator gewaarborgd. Hier wordt de vanaf de CTU-aansluiting "Simulator" komende kabel 446 310 024 2 aangesloten.

Op de aansluiting linksonder "Coupling head, control line trailer/Koppelingskop, remleiding" wordt de naar de gele koppelingskop van de aanhangwagen lopende slang 893 600 023 0 aangesloten. Bij deze aansluiting wordt de remdruk naar de gele koppelingskop van de aanhangwagen uitgestuurd.

Op de aansluiting rechtsboven "Coupling head, supply line trailer/Koppelingskop, voorraadleiding" wordt de naar de rode koppelingskop van de aanhangwagen lopende slang 893 600 022 0 aangesloten. Bij deze aansluiting wordt de voorraaddruk naar de rode koppelingskop van de aanhangwagen uitgestuurd.

Op de aansluiting rechtsonder "Air supply connection/Persluchtvoeding" wordt de simulator voorzien van perslucht. Dit kan gebeuren via de huisinstallatie of via een motorwagen. In het laatste geval is de slang 893 600 021 0 beschikbaar, die bijvoorbeeld vanaf de rode koppelingskop van de motorwagen hier wordt aangesloten.

### **Gegevensoverdrachtskabel "Simulator naar CTU" 446 310 024 2**

De kabel verbindt de CTU (aansluiting simulator) met de simulator.

#### **Slang 893 600 023 0**

De slang wordt bij de aanhangwagen op de gele koppelingskop aangesloten. De gele koppelingskop heeft dezelfde vorm als die bij de motorwagen. Aan het andere uiteinde van de slang bevindt zich een koppelpunt, waar de simulatoringang "Coupling head, control line trailer/Koppelingskop, remleiding" op wordt aangesloten, die voor de aanhangwagenregeling is bedoeld.

#### **USB-RS232-adapter 446 310 014 4**

Heeft de PC geen COM-poort, is een verbinding via de USB-poort van de computer ook mogelijk. Hiervoor wordt een USB-RS232-adapter gebruikt.

#### **500 ml testvolume**

Door het 500 ml testvolume wordt bij de meting van het volume van de druktank van de motorwagen de pneumatische stuurleiding van een aangesloten aanhangwagen gesimuleerd. De tank met het testvolume wordt tijdens de meting via een gele koppelingskop op de motorwagen gekoppeld.

# <span id="page-24-0"></span>**7 Inbedrijfstelling**

<span id="page-24-2"></span>Voor het uitvoeren van de meting zijn de volgende voorbereidende werkzaamheden vereist:

Verbind de CTU met de PC, [zie hoofdstuk "7.1 Aansluiting op de computer", pagina](#page-24-1) 25.

- 1. De PC starten.
- 2. De CTU voeden met spanning, [zie hoofdstuk "7.5 Spanningsvoeding", pagina](#page-30-1) 31.
- 3. Het meetprogramma installeren en starten, [zie hoofdstuk "8 Meetprogramma", pagina](#page-35-1) 36.
- 4. De aanwijzingen van het meetprogramma opvolgen.

<span id="page-24-1"></span>Het meetprogramma ondersteunt het opbouwen van de meetopbouw. Is tijdens het meten bekabeling/pijpleidingwerk/kalibrering noodzakelijk, krijgt de gebruiker de betreffende instructiestappen.

## **7.1 Aansluiting op de computer**

### **Aansluiting via COM-poort**

- Controleer of uw PC een COM-poort heeft.
- De datakabel aansluiten tussen CTU en COM-poort van de PC.
- Heeft uw PC geen COM-poort, ga dan verder met de stappen zoals hieronder in de paragraaf "Aansluiting via USB-poort" zijn beschreven.

### **Aansluiting via USB-poort**

- Verbind de datakabel met de COM-poort van de USB-RS232-adapter.
- Verbind de USB-RS232-adapter met een vrije USB-poort van uw computer.

### **Installatie van het stuurbestand**

- Plaats de informatiedrager van de USB-RS232-adapter in het DVD-station van uw PC.
- Volg de aanwijzingen van de voor de USB-RS232-adapter meegeleverde gebruiksaanwijzing.
	- $\%$  Na de installatie verschijnt de door de adapter gesimuleerde poort in het apparaatbeheer van het besturingssysteem.

## **7.2 Aansluiten van het basispakket**

Met de bekabeling van het basispakket wordt in principe de elektrische basisopbouw voor alle tests opgebouwd.

De CTU moet op de spanningsvoeding, de PC, de meetopnemers en de actuators worden aangesloten met kabels.

De betreffende aansluitaanduidingen zijn op de CTU aangegeven.

Betekenis van de aansluitaanduidingen

- **24 V:** Aansluiting van de spanningsvoeding, [zie hoofdstuk "7.5 Spanningsvoeding",](#page-30-1)  [pagina](#page-30-1) 31 - mogelijk is: Voedingsleiding van de kabel "ISO 7638-adapter - ECU" 446 310 018 2)
- **RS232:** Aansluiting van de dataleiding naar de PC-poort RS232 (kabel 446 310 021 2), resp. naar USB-RS232-adapter

- <span id="page-25-0"></span>• **ISO 7638:** Aansluiting van de dataleiding van de ISO 7638-adapter (kabel 446 310 018 2)
- **Simulator:** Aansluiting van de dataleiding naar de simulator (uitsluitend bij metingen bij de aanhangwagen vereist - kabel 446 310 021 2 is onderdeel van het uitbreidingspakket aanhangwagen)
- **Druksensoren:** Aansluiting van de kabels voor de externe druksensoren (uitsluitend vereist bij metingen bij de motorwagen of aanhangwagen - kabels 446 310 300 2 zijn onderdeel van het basispakket en het uitbreidingspakket motorwagen)
- **Voetplaat:** Aansluiting van de kabel van de voetplaat (uitsluitend bij metingen bij de motorwagen vereist - kabel 446 310 015 2 is onderdeel van het uitbreidingspakket motorwagen)

Bij montage van het basispakket moeten de aansluitingen "24 V", "RS232" en "ISO 7638" 1 van de CTU met kabels worden aangesloten.

### **Opsteken van de stekkerverbinding**

- De ISO 7638-adapter op de 5- resp. 7-polige stekkerverbinding volgens ISO 7638 van het te testen voertuig steken (motorwagen of aanhangwagen).
- Vergrendel de ISO 7638-adapter op de 5- resp. 7-polige stekkerverbinding volgens ISO 7638 van het te testen voertuig. De andere zijde van de ISO 7638-adapter blijft vrij, voor zover deze niet nodig is voor de spanningsvoeding.
- Schuif de bajonetstekker van de kabel "ISO 7638-adapter ECU" 446 310 018 2 in de stekkeringang van de ISO 7638-adapter.

De bekabeling van het basispakket is afgesloten, als er geen uitbreidingspakket "Motorwagen" of "Aanhangwagen" hoeft te worden aangesloten.

### **Voorbereiding voor de meting**

- Activeer de spanningsvoeding van de CTU.
- Het meetprogramma op de PC starten.
- Daarna kunt u met deze uitrusting alle mogelijke metingen uitvoeren.

## **7.3 Aansluiting van het uitbreidingspakket motorwagen**

Voor het uitvoeren van tijdmetingen bij de motorwagen (met uitzondering van de breuktest), moeten de onderdelen van het uitbreidingspakket "Motorwagen" in de meetopbouw worden ingevoegd. De hier weergegeven omschrijving geldt voor een volledig uitgerust voertuig. Soms kan het voorkomen, dat vereiste opbouwwerkzaamheden niet uitgevoerd kunnen worden (bijv. bekabeling van de aanhangwagenmeetpunten bij solovoertuigen) - deze moeten dan als niet relevant worden beschouwd en komen te vervallen.

### **Montage van bediening en trekkabel**

- Haak de veer aan de aanslagpen van de dubbele contactgever.
- Aan het andere uiteinde het staalkabeluiteinde opschuiven.
- Bevestig het andere staalkabeluiteinde aan het einde van de haak.
- Bevestig de haak aan het stuurwiel.

#### **Instelling van de dubbele contactgever**

– De veerkracht zo instellen, dat bij het begin van het indrukken van het pedaal de eerste contactgever en bij volledig intrappen van het pedaal de tweede contactgever wordt geactiveerd.

### **Montage van de voetplaat**

- Zorg dat de onderdelen van het basispakket zijn aangesloten.
- Bevestig de voetplaat op het rempedaal.

### **Staande pedalen**

Bij staande pedalen moet dit met de meegeleverde bevestigingsgordel probleemloos mogelijk zijn.

### **Hangende pedalen**

Bij hangende rempedalen kunnen door de uitvoering van de pedalen problemen ontstaan. Hier kunnen afstandsstukken - worden niet meegeleverd - onder het pedaal een oplossing bieden.

Bij het gebruik van afstandsstukken zorgen dat het rempedaal zover kan worden ingetrapt, 1 dat de volledige remdruk wordt uitgestuurd.

- Fixeer de voetplaat met een trekkabel (met veer) en de haakvormige bediening (met klemexcenter voor het uiteinde van de trekkabel) aan het stuurwiel.
- In de onbediende toestand moeten beide schakelaars geopend zijn.
- Controleer de instelling van de interne schakelaar van de voetplaat als volgt:
- Na aanvang van de bediening moet schakelaar 1 sluiten.
- Bij volledige bediening moet schakelaar 2 gesloten zijn dit wordt bereikt door het aanspannen van de via een excenter aan de bediening geklemde trekkabel.
- Bij het loslaten moet eerst schakelaar 2 en daarna schakelaar 1 openen.

### **Aansluiten van de druksensoradapter**

## **A WAARSCHUWING**

**Letselgevaar door ongecontroleerde beweging van de aanhangwagen**

Het aan- en afkoppelen in verkeerde volgorde kan tot ongecontroleerde bewegingen van de aanhangwagen leiden.

- Altijd de juiste volgorde aanhouden.
- Verbind de slang "Testaansluiting druksensoradapter" 893 600 024 0 uit het basispakket met de testaansluiting van de meest ongunstig gelegen wielremcilinder.
- De wielremmen van het te testen voertuig zo krap mogelijk afstellen. Deze mogen echter niet aanlopen, d.w.z. in onbediende toestand moeten het eenvoudig mogelijk zijn de wielen te draaien.
- Verbind de slang "Gele koppelingskop" 893 600 021 0 uit het uitbreidingspakket "Motorwagen" met de gele koppelingskop van de motorwagen.
- Verbind slang "Rode koppelingskop" 893 600 022 0 uit het basispakket met de rode koppelingskop van de motorwagen.

### **Voertuig met remkrachtregeling**

– De remkrachtregeling zo instellen, dat de bedrijfstoestand "Volledig beladen" wordt gesimuleerd.

Een remkrachtregeling gebeurt bijv. mechanisch of pneumatisch via een ALR of elektronisch via een drukmeetopnemer door de software of via het remsysteem. Bij bekabeling van het uitbreidingspakket "Motorwagen" moeten naast de aansluitingen "RS232" en "ISO 7638" de aansluitingen "Druksensor 1", "Druksensor 2" en "Druksensor 3" van de CTU worden bekabeld.

<span id="page-27-0"></span>– Sluit hiervoor de kabels aan op de "CTU-druksensoradapter" uit het basispakket en uit het uitbreidingspakket "Motorwagen".

Voor het vermijden van een foutieve meting, de volgende toewijzing aanhouden:

- Bij de testaansluiting van de meest ongunstig gelegen wielremcilinder: Druksensoradapter van de CTU-aansluiting "Druksensor 1"
- Bij de gele koppelingskop van de motorwagen: Druksensoradapter van de CTU-aansluiting "Druksensor 2"
- Bij de rode koppelingskop van de motorwagen: Druksensoradapter van de CTU-aansluiting "Druksensor 3"

### **Bekabeling en meting**

- Op de druksensoradapters de kabels uit het basispakket en het uitbreidingspakket "Motorwagen" aansluiten.
- Verbind de druksensoradapters met de voorbereide adapteraansluitingen.
- Activeer de spanningsvoeding van de CTU.
- Het meetprogramma op de PC starten.
	- $\%$  Daarna kunt u met deze uitrusting mogelijke metingen uitvoeren.

### **7.3.1 Uitvoering van de breuktest (niet vereist voor solovoertuigen)**

Voor het uitvoeren van de breuktest bij de motorwagen is een modificatie van de zojuist beschreven opbouw nodig. Hierna wordt een beschrijving gegeven van de meetopbouw voor de breuktest voor de tijdmeting van de motorwagen.

### **Meetopbouw voor de breuktest**

- De slang 893 600 021 0, bij de gele koppelingskop loskoppelen.
- Wijzig een koppelingskop zodanig, dat een slangbreuk kan worden gesimuleerd.

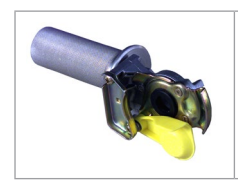

De afbeelding toont een voorbeeld een mogelijke uitvoering van een slangbreukadapter.

De slangbreukadapter wordt niet met de meetinrichting meegeleverd.

Op een koppelingskop 452 200 022 0 of 952 200 022 0 wordt een buisstuk geplaatst, waardoor de lucht kan wegstromen. De buisdiameter aan de uitstroomzijde moet minimaal 8 mm zijn.

## **7.3.2 Aansluiting van het uitbreidingspakket aanhangwagen**

Voor het uitvoeren van tijdmetingen bij de aanhangwagen moeten de onderdelen van  $\mathbf{1}$ het uitbreidingspakket "Aanhangwagen" in de meetopbouw worden ingevoegd. Hiervoor worden de onderdelen van het basispakket bekabeld zoals hierboven is omschreven.

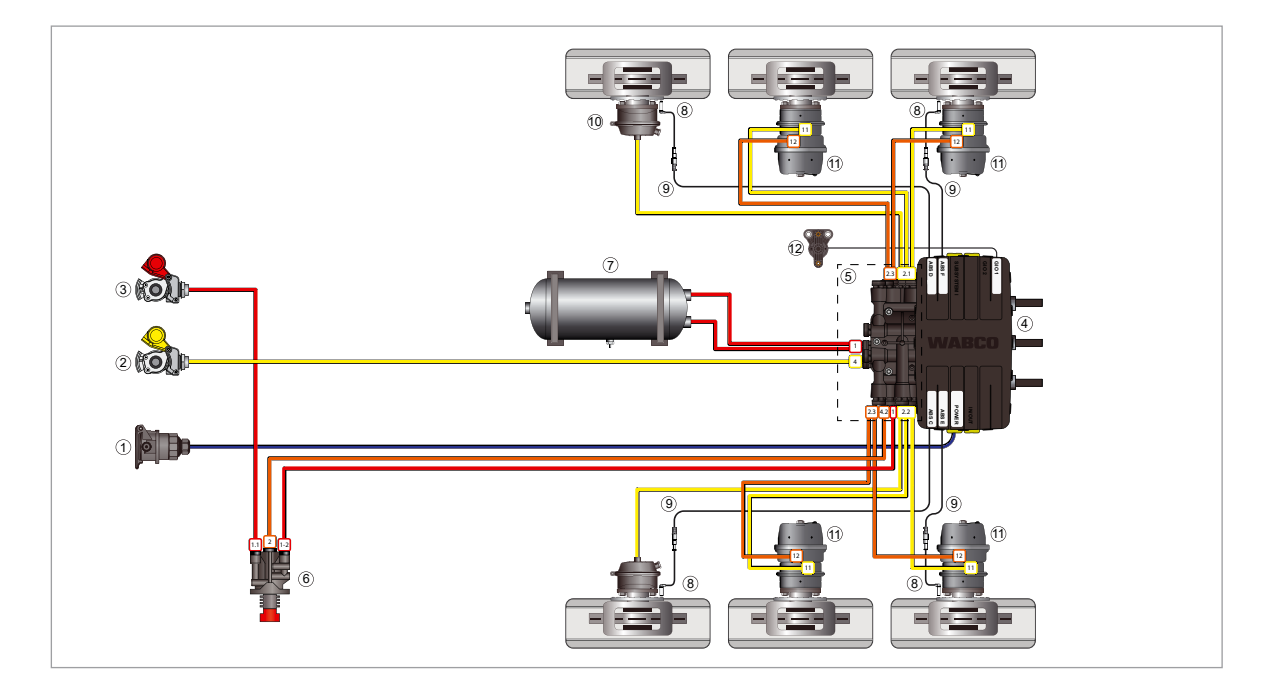

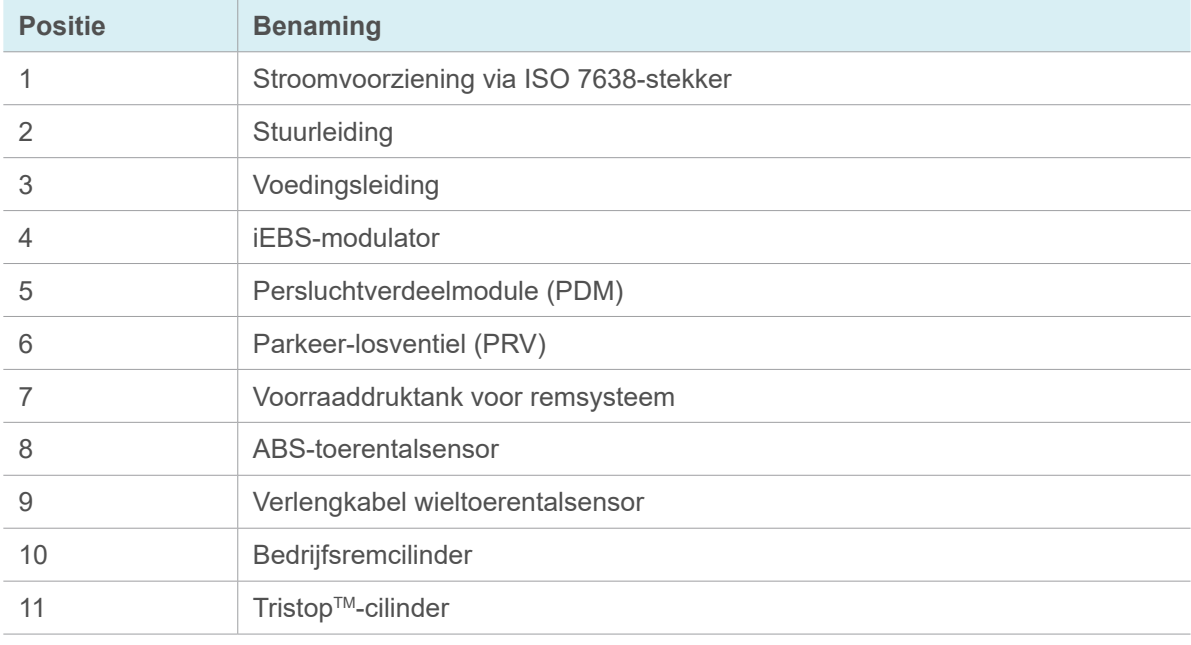

De lijnen tonen de kabels en leidingen naar de onderdelen.

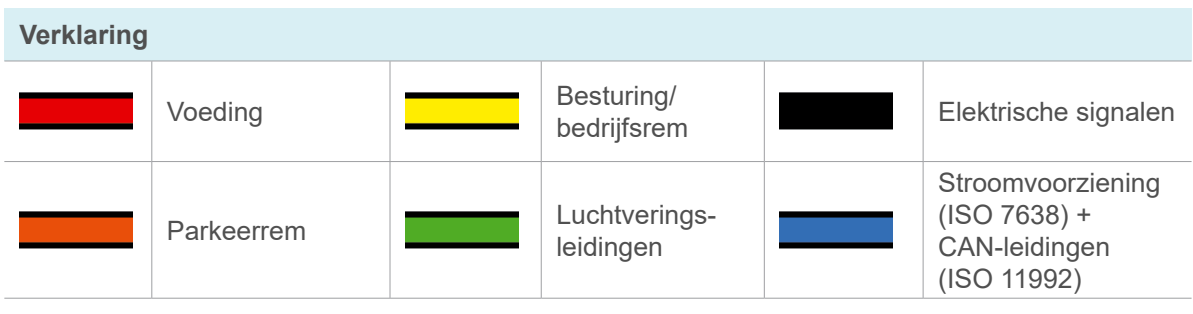

### **Waarborgen van de pneumatische voeding van de aanhangwagen, voor het tot stand brengen van aansluitcondities**

- Verbind de slang (bijv. slang "Gele koppelingskop" 893 600 021 0 uit het uitbreidingspakket "Motorwagen") met de aansluiting "Air supply connection/Persluchtvoeding", die zich op de aansluitplaat van de simulator bevindt.
	- $\%$  Hiermee wordt de persluchtvoeding voor de simulator gewaarborgd.

De voeding vindt plaats door het huisdruksysteem, een motorwagen - rode koppelingskop of iets dergelijks.

- Verbind de slang "Simulator gele koppelingskop" 893 600 023 0 uit het uitbreidingspakket "Aanhangwagen" met de gele koppelingskop van de aanhangwagen.
- Verbind ook de slang "Simulator gele koppelingskop" 893 600 023 0 met de aansluiting "Coupling head, control line trailer/Koppelingskop, remleiding" op de aansluitplaat van de simulator.
- Verbind de slang "Rode koppelingskop" 893 600 022 0 uit het basispakket met de rode koppelingskop van de aanhangwagen.
- Verbind ook de slang "Rode koppelingskop" 893 600 022 0 met de aansluiting "Coupling head, supply line trailer/Koppelingskop, voorraadleiding" op de aansluitplaat van de simulator.
- Verbind de slang "Testaansluiting druksensoradapter" 893 600 024 0 uit het basispakket met de aansluiting van de druksensoradapter aan de testaansluiting van de meest ongunstig gelegen wielremcilinder.
- In het algemeen geldt voor de metingen dat de wielremmen van het te testen voertuig zo 1 strak mogelijk ingesteld moeten zijn, maar niet mogen aanlopen, d.w.z. wanneer de rem niet wordt ingedrukt, de wielen nog eenvoudig kunnen worden gedraaid.

### **Voertuig met remkrachtregeling**

Een remkrachtregeling kan mechanisch of pneumatisch via een ALR gebeuren.

Is een remkrachtregeling aanwezig: Het voertuig zo instellen, dat de bedrijfstoestand "Volledig beladen" wordt gesimuleerd. Elektronisch verloopt de remkrachtregeling via een drukmeetopnemer door de software van het remsysteem.

- 1. Verbind de kabel 446 310 300 2 met de CTU-aansluiting "Druksensor".
- 2. Verbind de kabel 446 310 024 2 met de CTU-aansluiting "Simulator".
- 3. Verbind de kabel "CTU-druksensoradapter" met de druksensoradapter 894 600 001 0.
- 4. Verbind de kabel met de druksensoradapter en de voorbereide adapteraansluiting op de wielremcilinder.
- 5. Activeer de spanningsvoeding van de CTU.
- 6. Daarna de PC opstarten met het geïnstalleerde meetprogramma.
	- $\%$  Daarna kunt u de metingen uitvoeren die met deze uitrusting mogelijk zijn.

## <span id="page-30-0"></span>**7.4 Afregelen van de druksensor**

Op verschillende punten in het meetprogramma heeft de gebruiker de mogelijkheid, de druksensoren af te regelen - op enkele punten is het afregelen van de druksensoren absoluut noodzakelijk om verder te kunnen gaan met het programma. Het afregelen van de druksensoren verloopt altijd hetzelfde. Op de betreffende punten in de programmabeschrijving wordt verwezen naar de hier samengestelde uitvoeringen.

Het afregelen van de druksensoren bestaat uit het afregelen van de druksensoren op de atmosferische druk. Het programma gaat er vanuit, dat de stijging van de druksensorkarakteristiek via het te meten drukbereik 0 ... 12 bar lineair verloopt.

### **Het meetprogramma onderscheidt 5 druksensoren:**

- **Druksensor 1:** externe sensor, die aan de uitgang "Druksensor 1" van de CTU wordt toegewezen
- **Druksensor 2:** externe sensor, die aan de uitgang "Druksensor 2" van de CTU wordt toegewezen
- **Druksensor 3:** externe sensor, die aan de uitgang "Druksensor 3" van de CTU wordt toegewezen
- **Druksensor 4:** interne sensor, die bij de stuurdrukuitgang van de simulator na de reductie (doorsnede 4,0 tot 4,3 mm) is aangebracht en de remdruk naar de gele koppelingskop van de aanhangwagen bij metingen bij de aanhangwagen meet
- **Druksensor 5:** interne sensor, die bij de tank (30 liter) in de simulator is aangebracht en de aanhangwagenvoorraaddruk in de tank van de simulator bij aanhangwagenmetingen meet
- De druksensoren 1 tot 3 lijken op elkaar. De nummering gebeurt na aansluiting op de CTU.

**Externe druksensoren** zijn sensoren, die op de CTU worden aangesloten. Aangezien hier na elke meetopbouw of -ombouw een verwisselingsgevaar bestaat, moeten na het laden van het meetprogramma een kalibrering van de externe druksensoren vereist.

**Interne druksensoren** zijn sensoren, die vast in de simulator zijn ingesteld. Omdat hier geen verwisselingsgevaar bestaat, moet - vóór de meting - is het afregelen van de druksensoren dagelijks vereist.

## **7.5 Spanningsvoeding**

<span id="page-30-1"></span>De CTU moet tijdens de meting worden gevoed met spanning. De vereiste spanningsvoeding is afhankelijk van het gewenste gebruik van de CTU en van het te testen voertuig. De spanningsvoeding kan door de motorwagen of via een externe spanningsbron, zoals de WABCO‑Power-koffer, worden gewaarborgd.

## **7.5.1 Voeding via een poort volgens ISO 7638 door motorwagen**

Bij motorwagens die een poort volgens ISO 7638 hebben, kan - net zoals bij aanhangwagens die een poort volgens ISO 7638 hebben en via motorwagens of accuwagens hun spanningsvoeding krijgen - de voedingsspanning voor de regelelektronica van de CTU worden afgetakt. Zo kan een breed spectrum voertuigen met conventionele remmen, evenals motorwagens die via EBS worden geremd compleet worden getest. Voor de controle van aanhangwagens die via EBS worden geremd gelden echter beperkingen, omdat hier de onderspanningstest volgens UNECE R13, bijlage 17, punt 4.2.2.2.1.2 en de controle van de inschakelvolgorde van de verklikkerlampjes niet zonder meer mogelijk zijn.

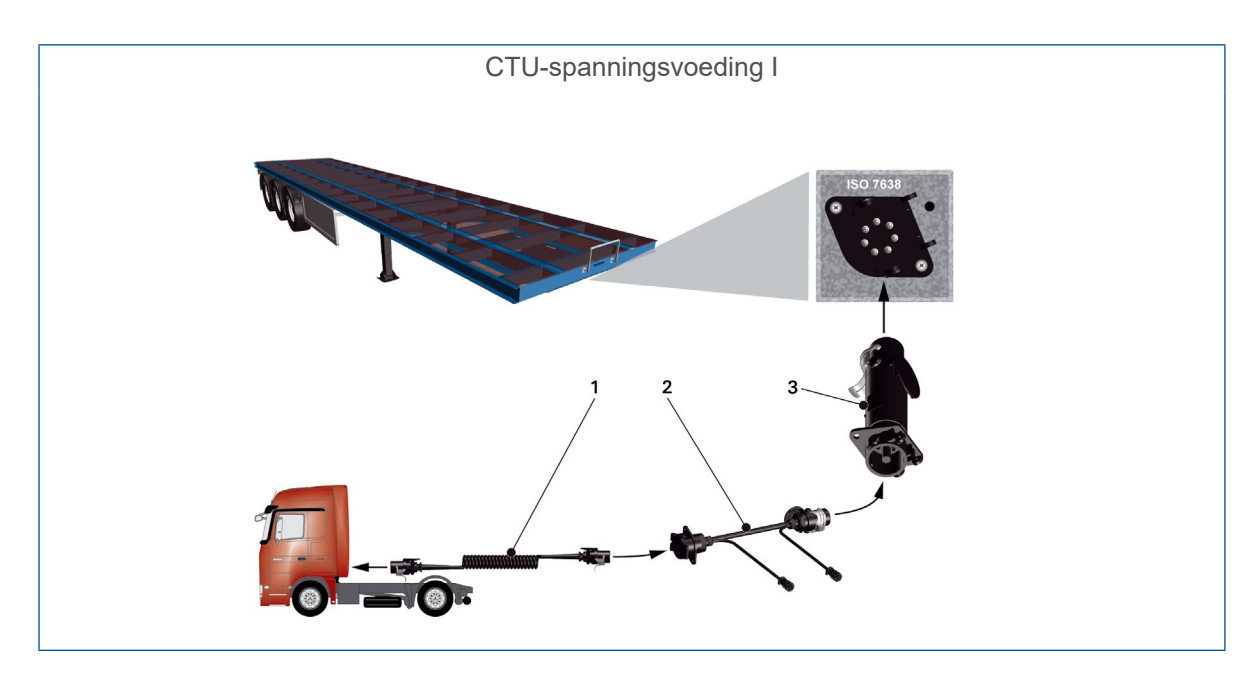

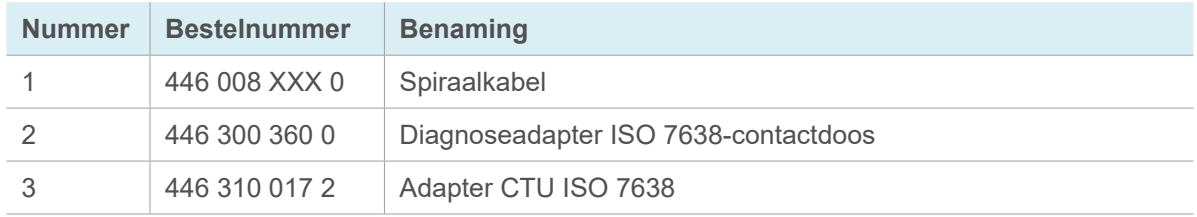

In het speciale geval "Spanningsvoeding van de aanhangwagen via de 7-polige contactdoos volgens ISO 7638 door motorwagens, die naar deze 7-polige contactdoos CAN-data versturen", kunnen problemen ontstaan op de dataleidingen (pin 6 en 7 van de 7-polige contactdoos). Bij twijfel zorgen dat de motorwagen geen data naar de aanhangwagen kan sturen.

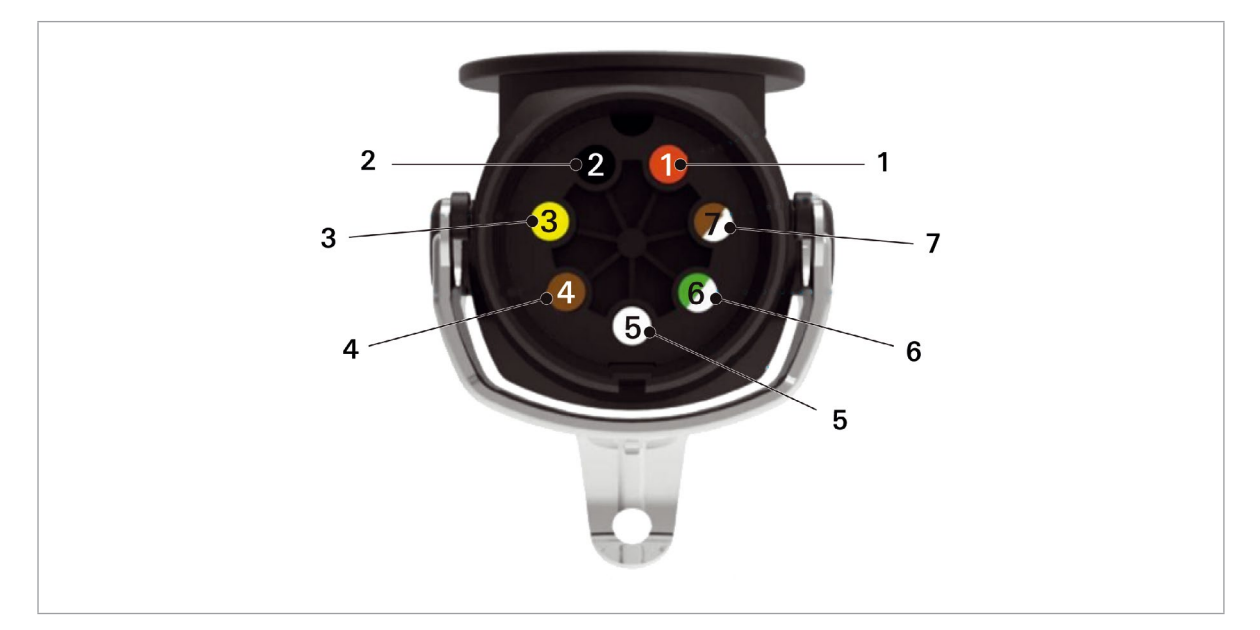

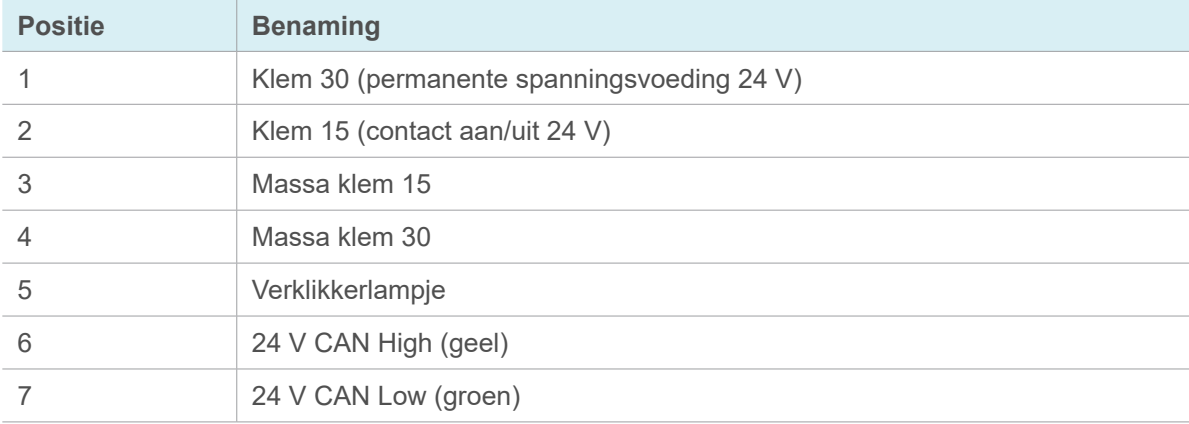

## <span id="page-33-0"></span>**7.5.2 Voeding via externe spanningsvoeding via de WABCO-Powerkoffer**

De WABCO-Power-koffer is uitsluitend bedoeld voor gebruik bij 24 V- en 12 V-voertuigen en aanhangwagensystemen. Het apparaat moet worden gebruikt voor de volgende functie:

### **Aansluitingen**

7-polige ISO 7638-aansluiting (24 V-systeem)

13-polige ISO 11446-aansluiting (12 V-systeem)

Meting van de spanningen op de individuele pinnen van de betreffende aansluitingen:

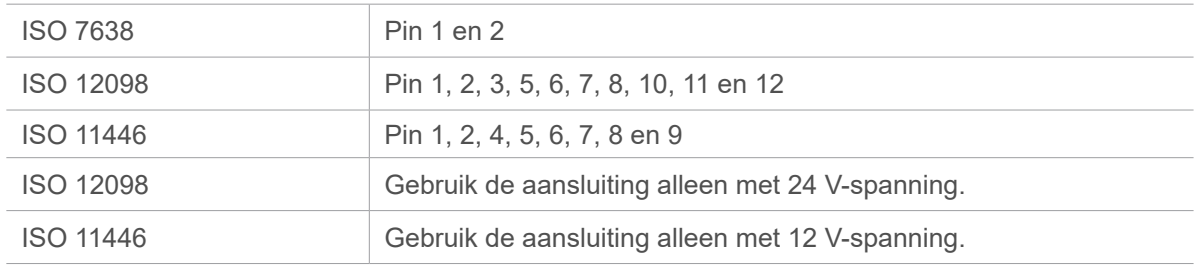

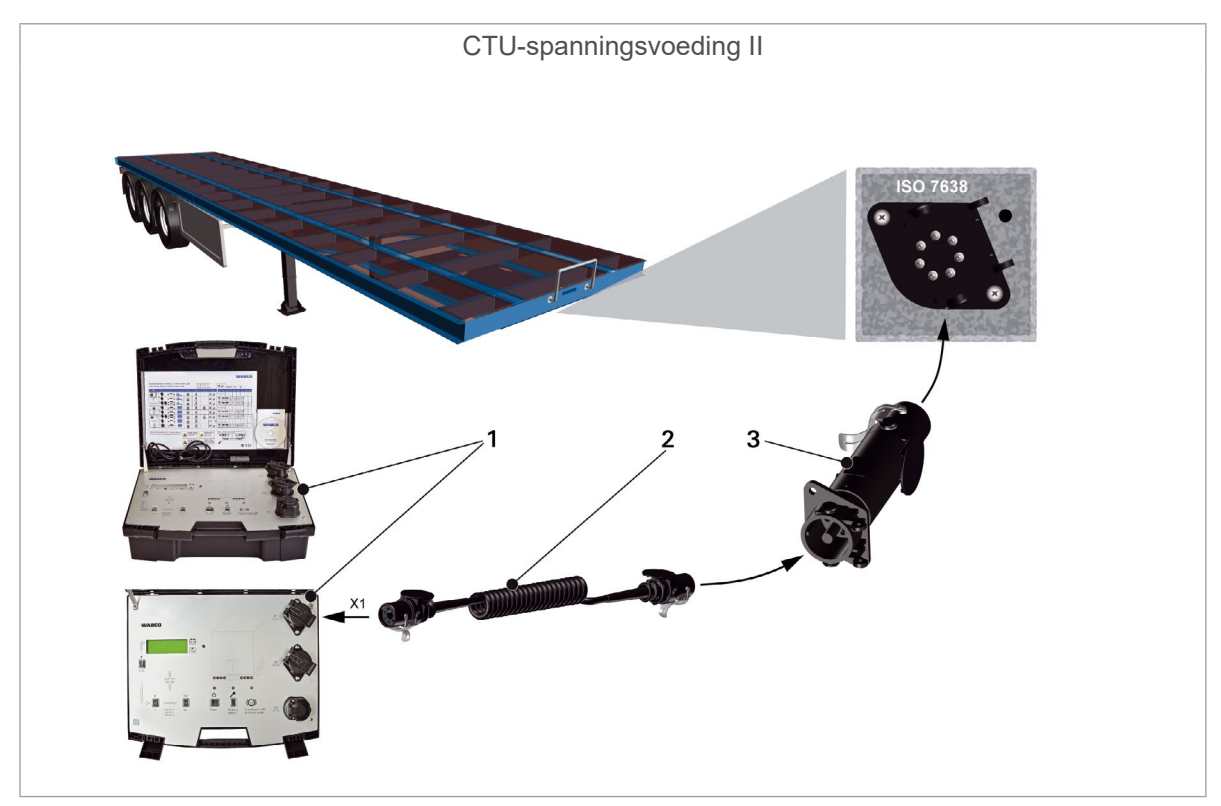

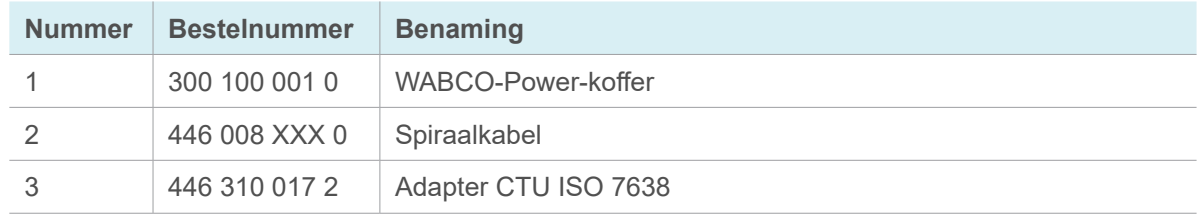

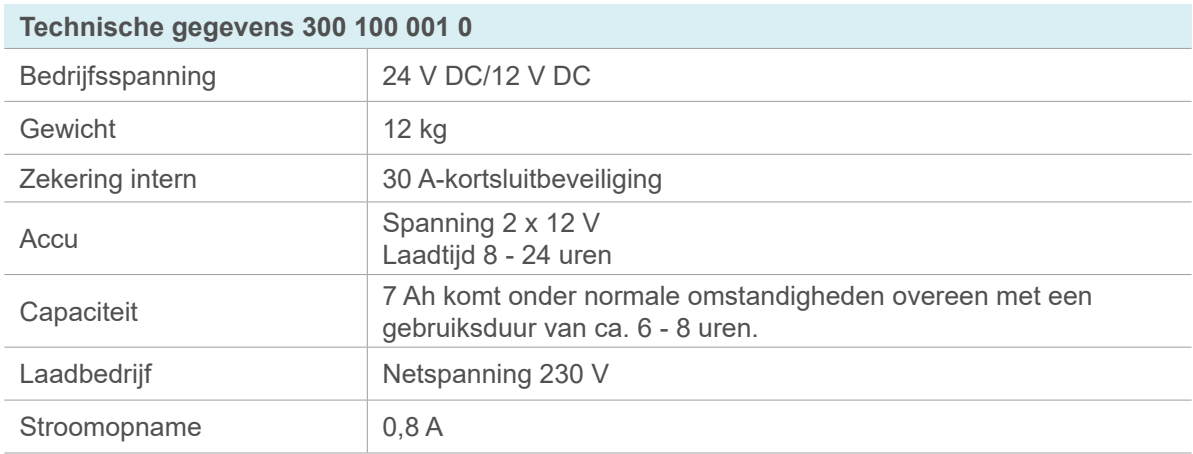

٦

# <span id="page-35-0"></span>**8 Meetprogramma**

<span id="page-35-1"></span>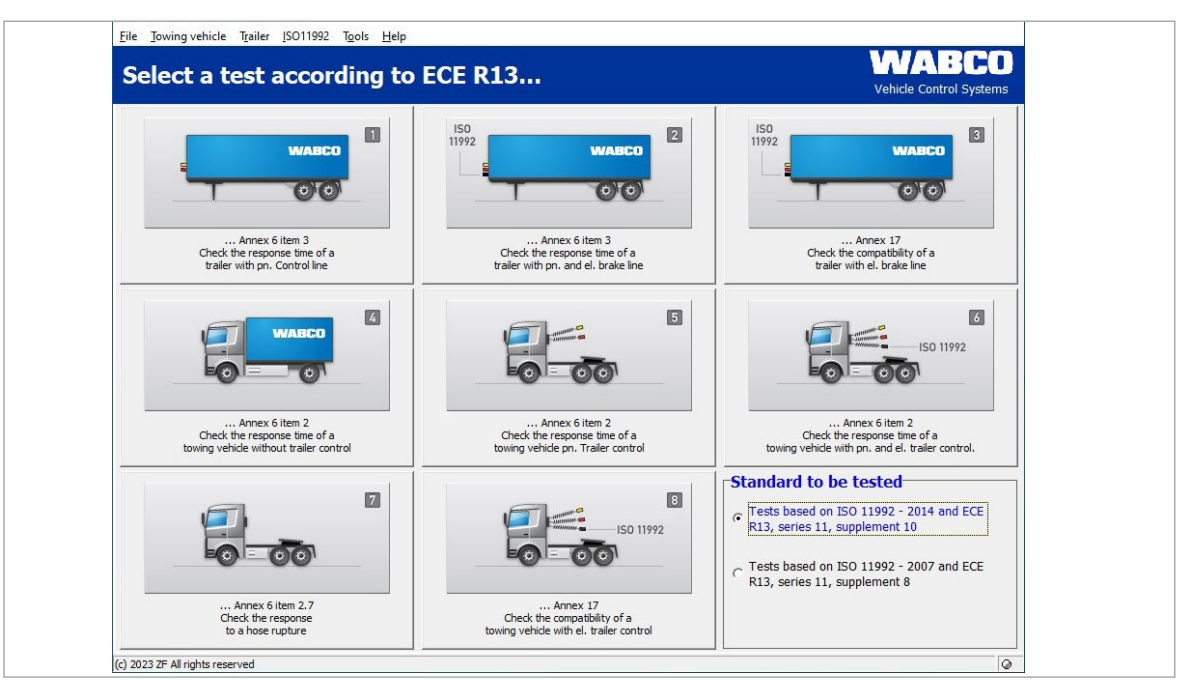

De test wordt uitgevoerd met gebruik van een PC. Nadat de in hoofdstuk "Inbedrijfstelling" genoemde voorbereidingen zijn afgesloten, kan het meetprogramma worden gestart, [zie hoofdstuk](#page-24-2)  ["7 Inbedrijfstelling", pagina](#page-24-2) 25.

## **8.1 Startscherm - programmamodules**

Het meetprogramma is modulair opgebouwd. De gewenste test wordt gestart door aanklikken van het menu op het startscherm.

Vóór aanvang van de metingen moeten uit de verschillende te testen normen in de tegels rechtsonder worden gekozen:

1. Test op basis van ISO 11992 - 2014 en UNECE R13, serie 11, aanvulling 10

of

2. Test op basis van ISO 11992 - 2014 en UNECE R13, serie 11, aanvulling 8

Alle van de volgende metingen worden volgens de normspecificaties uitgevoerd en gedocumenteerd.

Rechtsonder in het begroetingsvenster wordt de status van het verklikkerlampje (pin 5, ISO 7638) getoond.

Daarnaast is het ook mogelijk programmamodules in de commandobalk te selecteren. De programmamodules in de commandobalk zijn in vergelijking met de schakelaars aan te klikken mogelijkheden iets omvangrijker. De volgende omschrijving volgt de nummering van de programmamodules.

Na afloop van een meting kan een meetprotocol worden afgedrukt. Bovendien is het mogelijk de gegevens op te slaan en het protocol op een later tijdstip te printen.

## **8.1.1 Module 1: Tijdmeting voor aanhangwagens met pneumatische remleiding**

Deze test meet en beoordeelt het tijdsgedrag van een aanhangwagen met pneumatisch remsysteem en pneumatische aansturing.

<span id="page-36-0"></span>Deze test wordt niet afzonderlijk beschreven, omdat deze deel uitmaakt van de tijdmeting voor aanhangwagens met pneumatische en elektrische remleiding en in het volgende punt wordt omschreven. Hier ontbreekt alleen de elektrische aansturing.

## **8.1.2 Module 2: Tijdmeting voor aanhangwagens met pneumatische en elektrische remleiding**

Deze test meet en beoordeelt het tijdsgedrag van een aanhangwagen met pneumatisch remsysteem en elektrische en pneumatische aansturing. Deze omvat ook de test van een aanhangwagen met pneumatisch remsysteem en pneumatische aansturing.

– Zorg dat de voorraadtank van de aanhangwagen een druk van maximaal 6,5 bar heeft. Een hogere druk kan het meetsysteem niet herkennen. Dit kan echter leiden tot een beter tijdsgedrag en dus tot onwettige resultaten.

Nadat de uitvoering van de inbedrijfstelling is bevestigd, volgt een kalibreringsverzoek.

Na het afronden van de test wordt in een diagram op de monitor het drukverloop bij de druksensoren en voor de elektronische bediening het verloop van het stuursignaal weergegeven.

Na afloop van een meting worden de meetresultaten direct weergegeven.

## **8.1.3 Module 3: Test van de compatibiliteit van een aanhangwagen met elektrische remleiding**

Deze test van de CAN-verbinding is alleen voor aanhangwagens vereist, die CAN-data volgens ISO 11992 bij de poort volgens ISO 7638 (7-polige aanhangwagencontactdoos) versturen. Deze omvat de test van de berichten volgens de eisen van UNECE R13, bijlage 17. Het gaat hierbij om een elektronische test, die al met het basispakket kan worden uitgevoerd. Voor het aansturen van de remcilinders moet de aanhangwagen echter worden gevoed met perslucht.

- Voor de test bij de aanhangwagen volgens bijlage 17 is de motorwagen-simulator van 1 het uitbreidingspakket "Aanhangwagen" vereist.
	- De test is alleen vereist, als de betreffende goedkeuring van de leverancier van het remsysteem (EBS-goedkeuring) niet aanwezig is. Voor de uitvoering van deze test is nauwkeurige kennis van de wettelijke bepalingen vereist.

Voorafgaand aan de meting moeten de voorbereidende werkzaamheden voor een aanhangwagen met elektrische remleiding zijn uitgevoerd. Hiervoor worden aan het begin van de test door het programma vragen gesteld die door het indrukken van de toets VERDER moeten worden bevestigd.

Na invoer van de vereiste data is het systeem klaar voor het starten van de meting en kan de test worden uitgevoerd.

– De aanwijzingen van het meetprogramma opvolgen.

## **8.1.4 Module 4: Tijdmeting voor motorwagens zonder aanhangwagenregeling**

Deze test is ook onderdeel van de tijdmeting voor motorwagens met pneumatische en elektrische aanhangwagenregeling, zie hoofdstuk "8.1.6 Module [6: Tijdmeting voor motorwagens met](#page-37-1)  [pneumatische en elektrische aanhangwagenregeling", pagina](#page-37-1) 38. Hier vervalt de complete test van de aanhangwagenpoort.

In de weergave van de resultaten blijven de diagrammen en tabellen voor de controle van de pneumatische en elektrische aanhangwagenpoort leeg.

## <span id="page-37-0"></span>**8.1.5 Module 5: Tijdmeting voor motorwagens met pneumatische aanhangwagenregeling**

Deze test meet en beoordeelt het tijdsgedrag van een motorwagen met pneumatische aanhangwagenregeling. Deze wordt niet afzonderlijk beschreven, omdat deze deel uitmaakt van de tijdmeting voor motorwagens met pneumatische en elektrische aanhangwagenregeling, zie hoofdstuk "8.1.6 Module [6: Tijdmeting voor motorwagens met pneumatische en elektrische](#page-37-1)  [aanhangwagenregeling", pagina](#page-37-1) 38. Hier ontbreekt de controle van de elektrische aanhangwagenpoort.

<span id="page-37-1"></span>In de weergave van de resultaten blijven de diagrammen en tabellen voor de controle van de pneumatische aanhangwagenpoort leeg.

## **8.1.6 Module 6: Tijdmeting voor motorwagens met pneumatische en elektrische aanhangwagenregeling**

Deze test meet en beoordeelt het tijdsgedrag van een motorwagen met pneumatische en elektrische aanhangwagenregeling. Deze test is de meest uitgebreide tijdmeting en omvat de beide eerder beschreven tests.

Voor de uitvoering van de meting bij de motorwagen kan het nuttig zijn een tweede persoon in te schakelen, omdat bij de meting ondersteunende activiteiten vereist zijn, zoals het bedienen van het rempedaal en het bijvullen van bedrijfsremcircuitdruk tot de inschakeldruk van de drukregelaar.

– De aanwijzingen van het meetprogramma opvolgen.

### **8.1.7 Module 7: Test van het gedrag bij slangbreuk**

Deze test meet en beoordeelt het tijdsgedrag van een motorwagen met pneumatische aanhangwagenregeling bij breken van de stuurleiding (gele koppelingskop). Voor solovoertuigen is deze test niet vereist.

De meetopbouw lijkt op het verloop van het programma voor motorwagens met pneumatische aanhangwagenregeling. Het meest belangrijke verschil is dat de pneumatische stuurleiding naar de aanhangwagen niet gekoppeld wordt en in plaats daarvan de gele koppelingskop bij de motorwagen wordt geopend.

– De aanwijzingen van het meetprogramma opvolgen.

## **8.1.8 Module 8: Compatibiliteit van een motorwagen met elektrische aanhangwagenregeling**

De test van de CAN-verbinding is alleen voor motorwagens vereist, die CAN-data volgens ISO 11992 bij de poort volgens ISO 7638 (7-polige aanhangwagencontactdoos) versturen. Het gaat hierbij om een puur elektronische test, die al met het basispakket kan worden uitgevoerd. Voor aansturing van de remcilinders moet de motorwagen worden gevoed met perslucht.

– De aanwijzingen van het meetprogramma opvolgen.

## **8.2 Andere programmamodules**

De in de volgende tekst omschreven programmamodules hebben in tegenstelling tot de tot dusver beschreven programmamodules 1 tot en met 8 geen knop op het meetprogrammabedieningspaneel, maar kunnen alleen via de commandobalk worden geactiveerd.

### <span id="page-38-0"></span>**8.2.1 Menupunt: ISO 11992**

In de volgende paragraaf worden de mogelijke tests volgens ISO 11992-2:2003 en ISO 11992-2:2003/Amd.1:2007 ISO 11992-2:2014 bij de poort volgens ISO 7638 beschreven. Hierbij gaat het om een pure weergavefuncties voor het testen van de communicatie tussen motorwagen en aanhangwagen.

De spanningsvoeding kan - indien vereist - bij voorkeur bij de poort worden afgenomen.

### **8.2.2 Berichten weergeven**

Bij deze test kunnen de CAN-berichten (meer over de CAN-berichten, [zie hoofdstuk "9.1 CAN](#page-44-1)[berichten", pagina](#page-44-1) 45) worden weergegeven, die bij de aanhangwagenpoort volgens ISO 7638 binnenkomen. Zo kan de CAN-poort van een motorwagen of een aanhangwagen worden bekeken. Wordt de ISO 7638-adapter tussen de 7-polige contactdoos en de 7-polige stekker geplaatst, kan de uitwisseling van berichten via de poort worden bekeken.

Voor weergave van de bij de poort gegeven CAN-berichten kan de mogelijkheid "Alle CAN-berichten ontvangen" worden in- of uitgeschakeld.

Is deze optie ingeschakeld, worden alle via de poort ontvangen en ontvangbare CAN-berichten weergegeven. Bekende CAN-identifiers (d.w.z. identifiers die in een matrix in het CTU-programma zijn vastgelegd en dus "bekend" zijn), worden met berichtnamen weergegeven.

Is de optie is uitgeschakeld, wordt getest of de CAN-berichten volgens de geldende matrix, die bij de poort moeten worden ontvangen, ook daadwerkelijk worden ontvangen.

### **8.2.3 Gegevensinhoud weergeven**

In de test "Weergave van de gegevensinhoud" kan naar keuze de gegevensinhoud van de bekende CAN-berichten van het type "EBS" en "RGE" (Running Gear Equipment) worden weergegeven, die bij de aanhangwagenpoort volgens ISO 7638 binnenkomen. Zo kan de CAN-poort van een motorwagen of een aanhangwagen worden bekeken. Wordt de ISO 7638-adapter tussen de 7-polige contactdoos en de 7-polige stekker geplaatst, kunnen de gegevens die via de poort worden uitgewisseld, worden bekeken. De weergegeven data wordt automatisch na het verstrijken van de betreffende computerlooptijden geactualiseerd.

## **8.2.4 Tijdsgedrag van de berichten**

Bij deze test worden de herhaaltijden van de bekende CAN-berichten van het type "EBS" en "RGE" weergegeven, die bij de aanhangwagenpoort volgens ISO 7638 binnenkomen. Het is mogelijk de CAN-poort van een motorwagen of een aanhangwagen te bekijken. Wordt de ISO 7638-adapter tussen de 7-polige contactdoos en de 7-polige stekker geplaatst, kunnen de gegevens die via de poort worden uitgewisseld, worden bekeken. De weergegeven cyclustijden worden na het indrukken van de actualiseringsknop op het programmabedieningspaneel elke keer opnieuw vastgesteld en weergegeven.

De gemiddelde herhalingstijden van de herkende CAN-berichten van het type "EBS" en "RGE" (Running Gear Equipment) worden gemeten en vergeleken met de richtlijn van ISO 11992.

In het programma zijn een indicatie en een beoordeling opgenomen van de herhalingstijden van de verzonden bekende CAN-berichten van het type "EBS" en "RGE", volgens de eis van ISO 11992.

## <span id="page-39-0"></span>**8.2.5 Busbelasting**

In de test "Busbelasting" wordt de belasting van de CAN-databus bij de aanhangwagenpoort volgens ISO 7638 weergegeven. Het is mogelijk de CAN-poort van een motorwagen of een aanhangwagen te bekijken.

### **8.2.6 Menupunt: Extra's**

Het onderdeel "Extra's" bevat procedures, die vereist zijn voor controle van de hardware van de meetinrichting en voor het instellen van de PC. De test van de hardware is voor een deel verplicht vanuit de UNECE R13 (zie bijlage 6, punt 3.3.3) en moet daarom altijd mogelijk zijn.

De volgende menupunten kunnen worden geselecteerd:

- Test van de CTU-hardwarekalibrering: Hier zijn controle en uitvoering van de kalibrering van alle interne en externe druksensoren, controle van de contacten in de voetplaat (dubbele contactgever), evenals van het verklikkerlampje, voorinstelling van CAN-leidingtoestanden (bijv. kortsluiting, EBS-bericht versturen, etc.), aansturing van de simulator-magneetkleppen en voorinstelling van de druk van de simulatortank mogelijk.
	- De kalibrering van de externe druksensoren moet voor elke meting, resp. na het opbouwen 1 van de meetopbouw worden uitgevoerd. Voor interne druksensoren is - vóór de meting dagelijks een kalibrering vereist.
- Afregelen van de druksensor: Dit punt is een onderdeel van de CTU-hardwarekalibrering en dient uitsluitend voor kalibrering van de druksensoren.
- <span id="page-39-1"></span>• Pneumatische test van de simulator: In deze paragraaf kan de simulator volgens de eisen uit UNECE R13, bijlage 6, punt 3.3.3 worden getest.

## **8.2.7 Test van de CTU-hardware**

In dit programmaonderdeel is de controle en uitvoering van de nulpuntinstelling van alle interne en externe druksensoren, de controle van de contacten in de voetplaat (dubbele contactgever) evenals de afzonderlijke meting van de bedieningstijd bij het rempedaal, de status van het gele verklikkerlampje (pin 5 van de stekkerverbinding volgens ISO 7638), de voorinstelling van CAN-leidingtoestanden (bijv. genereren van kortsluitingen, versturen van EBS-aanhangwagenberichten), de aansturing van simulatormagneetkleppen en de voorinstelling van de druk van de simulatortank mogelijk.

Deze testfuncties dienen voor het testen van de meetopbouwhardware en kunnen zonder voertuig worden uitgevoerd. Bij de test van de simulatorfuncties hoeft voor de drukaansturing alleen voor persluchtvoorraad te worden gezorgd.

## **8.2.8 Afregelen van de druksensoren van de simulator**

Hier kan de uitvoering van de kalibrering (= instelling van het nulpunt) van de interne druksensoren worden uitgevoerd. Deze kalibrering is identiek aan de kalibrering van de interne druksensoren, [zie](#page-39-1)  [hoofdstuk "8.2.7 Test van de CTU-hardware", pagina](#page-39-1) 40.

Deze testfunctie dient voor het testen van de meetopbouwhardware en kan zonder voertuig worden uitgevoerd. Bij deze kalibrering hoeft voor de drukaansturing alleen voor persluchtvoorraad te worden gezorgd.

In het hier weergegeven voorbeeld herkent het programma een aangesloten simulator. Een niet aangesloten simulator wordt herkend en als informatie weergegeven.

Voor de uitvoering van de nulpuntinstelling van de interne druksensoren van de simulator, moet de simulator elektrisch en pneumatisch op de CTU worden aangesloten. De nulpuntinstelling wordt door het indrukken van de schakelaar "Nulinstelling van de simulator" gestart. De simulator wordt tijdens de automatische nulinstelling ontlucht. Hierdoor wordt gewaarborgd, dat bij de druksensoren

<span id="page-40-0"></span>"Druksensor 4" en "Druksensor 5" atmosferische druk aanwezig is. Daarna vindt de nulpuntinstelling plaats.

Door het indrukken van de OK-schakelaar wordt het startscherm van het meetprogramma weer opgeroepen.

## **8.2.9 Pneumatische test van de simulator**

De WABCO-simulatoren voldoen aan de wettelijke eisen met betrekking tot het stromingsgedrag van de regeldruk voor pneumatisch remmen van de aanhangwagen. Door de definitie van het stromingsgedrag wordt een nauwkeurig bepaalde drukopbouw bereikt en kan bij pneumatische aanhangwagenonderzoeken - in tegenstelling tot de pneumatische motorwagenonderzoeken - een meervoudige bediening met aansluitende interpolatie en beoordelingsberekening achterwege blijven.

De wetgever heeft in UNECE R13, bijlage 6, punt 3.3.3 vastgelegd, hoe de simulator moet zijn uitgevoerd. In deze paragraaf kan de simulator volgens de eisen uit UNECE R13, bijlage 6, punt 3.3.3 worden getest.

Voor de simulatortest zijn de volgende voorbereidende werkzaamheden vereist:

- Elektrische verbinding tussen simulator en CTU tot stand brengen
- Aansluiting van een testvolume van 385 cm<sup>3</sup> op de stuurdrukuitgang
- Druklevering aan de simulator tot stand brengen

### **8.2.10 Instellingen**

In het onderdeel "Instellingen" kunnen verschillende PC-specifieke instellingen worden uitgevoerd:

- De seriële poort van de PC, waar de CTU op wordt aangesloten.
- De directories, waar de meetgegevens in moeten worden opgeslagen.
- Gegevens gebruiker en vermelding van het serienummer van het meetprogramma.
- Keuze van de taalversie voor het programma.

### **8.2.11 Menupunt: Aanhangwagen**

De test volgens ISO 11992 is alleen mogelijk voor aanhangwagens, die CAN-data volgens ISO 11992 bij de poort volgens ISO 7638 (7-polige motorwagencontactdoos) versturen.

Hier wordt de berichtinhoud weergegeven, de herhalingstijden van de verzonden EBS- en RGE‑berichten vastgesteld en de motorwagenpoort op niet-specifieke berichten gecontroleerd. Het gaat hierbij om een puur elektronische test, die al met het basispakket kan worden uitgevoerd.

Voorafgaand aan de meting moeten de voorbereidende werkzaamheden voor een aanhangwagen met elektrische remleiding zijn uitgevoerd. (Op de ISO 7638 adapter kan de 7-polige aanhangwagencontactdoos van de motorwagen volgens ISO 7638 worden aangesloten - als de CTU-elektronica uit de motorwagen van voedingsspanning moet worden voorzien.)

Bij aansluiting van het meetsysteem aan een motorwagen met EBS, komen er bij de 1 CAN-bus dubbele berichten binnen (CTU en motorwagen). Dit kan bijv. worden verholpen met een 5-polige spiraalkabel.

In het meetprogramma vindt u deze test niet direct op het programmabedieningspaneel maar op de commandobalk onder de rubriek "Aanhangwagen". Voor het waarborgen dat de vereiste voorbereidende werkzaamheden zijn uitgevoerd, worden aan het begin van de test door het

programma vragen gesteld, die door indrukken van de toets VERDER moeten worden bevestigd. Het uitvoeren van de metingen en het weergeven van de waarden verlopen aan de hand van een intern vastgelegde programmaprocedure.

## <span id="page-41-0"></span>**8.2.12 Capaciteitstest van de voorraadtanks**

Het gaat hierbij om een capaciteitstest van de voorraadtanks volgens UNECE R13.

### **Aanhangwagen:**

- Capaciteitstest van de voorraadtanks (ECE R13, bijlage 7, punt A.1.3)
- Capaciteitstest van de voorraadtanks (ECE R13, bijlage 20, punt 7.3)
- Capaciteitstest van de voorraadtanks (ECE R13, bijlage 8, punt A.2.5)

### **Motorwagen:**

- Capaciteitstest van de voorraadtanks (ECE R13, bijlage 7, punt A.1.2)
- In het weergegeven menu aangeven of de aanhangwagen een elektrische stuurleiding heeft.
- Klik op "Verder" en volg de aanwijzingen van het meetprogramma.

### **8.2.13 Extra capaciteitstest van de voorraadtanks voor voertuigen met ABS**

Als alternatief voor de capaciteitstest volgens UNECE R13, bijlage 13, punt 6.1, wordt de test uitgevoerd volgens UNECE R13, bijlage 20, punt 7.3.

### **8.2.14 Extra capaciteitstest van de voorraadtanks**

Als alternatief voor de eerdere capaciteitstests, wordt een andere test volgens UNECE R13, bijlage 8, punt A 2.5 uitgevoerd.

Door het invoeren van meer voorinstellingen van de ingebouwde remcilinders, worden extra dropbouwtests uitgevoerd.

– Klik op "Verder" en volg de aanwijzingen van het meetprogramma.

## **8.2.15 Test volgens ISO 11992**

Het gaat om de weergave van de CAN-berichten volgens UNECE R13, bijlage 17, punt 4.1.4.

– Klik op "Verder" voor weergave van de herhalingstijden en de weergave van niet toegestane berichten.

Aan het einde van het programmaonderdeel kunt u het protocol afdrukken of opslaan om later af te drukken.

– Klik op "OK" om terug te keren naar het startmenu.

### **8.2.16 Motorwagensimulatie**

De motorwagensimulatie is een procedure, waarbij met de PC via de ISO 7638 doorgangsadapter CAN-berichten van een motorwagen naar de aanhangwagen worden verstuurd. Zo is het mogelijk de aanhangwagenreacties te beoordelen.

Daarnaast is het mogelijk de pneumatische regel- en voedingsleidingen met de simulator aan te sturen.

In het meetprogramma vindt u deze test niet direct op het programmabedieningspaneel maar op de commandobalk onder de rubriek "Aanhangwagen".

### **8.2.17 Menupunt: Motorwagen**

In dit menupunt kunnen extra motorwagentests worden uitgevoerd. Het meetprogramma geeft in het hoofddialoogveld uitleg m.b.t. deze tests.

<span id="page-42-0"></span>Voorafgaand aan de meting moeten de voorbereidende werkzaamheden voor een motorwagen met elektrische aanhangwagenremleiding zijn uitgevoerd.

In het meetprogramma vindt u deze test niet direct op het programmabedieningspaneel maar op de commandobalk onder de rubriek "Motorwagen". Voor het waarborgen dat de vereiste voorbereidende werkzaamheden zijn uitgevoerd, worden aan het begin van de test door het programma vragen gesteld, die door indrukken van de toets VERDER moeten worden bevestigd. Het uitvoeren van de meting en het weergeven van de waarden gebeuren op basis van een intern in het programma vastgelegde procedure.

## **8.2.18 Capaciteitstest van de voorraadtanks**

Het gaat hierbij om een capaciteitstest van de voorraadtanks volgens UNECE R13.

#### **Aanhangwagen:**

- Capaciteitstest van de voorraadtanks (ECE R13, bijlage 7, punt A.1.3)
- Capaciteitstest van de voorraadtanks (ECE R13, bijlage 20, punt 7.3)
- Capaciteitstest van de voorraadtanks (ECE R13, bijlage 8, punt A.2.5)

#### **Motorwagen:**

- Capaciteitstest van de voorraadtanks (ECE R13, bijlage 7, punt A.1.2)
- In het weergegeven menu de volgende gegevens invoeren:
- Voorraaddruk voor vooras en achteras volgens de specificaties van de fabrikant.
- De door de fabrikant opgegeven minimumdruk, die aanwezig moet zijn om het voorgeschreven minimumvermogen van de hulprem te bereiken.
- Of het voertuig een pneumatische stuurleiding heeft.
- De druk bij volledige bediening bij de gele koppelingskop, als de voorraadtank de nominale druk volgens specificaties van de fabrikant heeft.
- Klik op "Verder" en volg de aanwijzingen van het programma.

Een schematische afbeelding vindt u hier: [zie hoofdstuk "9.2 Schema's inbedrijfstelling",](#page-45-1)  [pagina](#page-45-1) 46.

## **8.2.19 Test volgens ISO 11992**

Het gaat om de weergave van de CAN-berichten volgens UNECE R13, bijlage 17, punt 3.1.3.

– Klik op "Verder" voor weergave van de herhalingstijden en de niet toegestane berichten.

Aan het einde van het programmaonderdeel kunt u het protocol afdrukken of opslaan om later af te drukken.

– Klik op "OK" om terug te keren naar het startmenu.

### **8.2.20 Aanhangwagensimulatie**

Het gaat hierbij om een puur elektronische test, die - net als de motorwagentest volgens ISO 11992 al met het basispakket kan worden uitgevoerd.

De aanhangwagensimulatie is een procedure, waarbij met de PC via de ISO 7638-doorgangsadapter CAN-berichten van een aanhangwagen naar de motorwagen worden gestuurd. Zo is het mogelijk de motorwagenreactie te beoordelen.

In het meetprogramma vindt u deze test niet direct op het programmabedieningspaneel maar op de commandobalk onder de rubriek "Motorwagen".

## <span id="page-43-0"></span>**8.2.21 Menupunt: Help**

Onder het punt "Gebruikershandboek" kunt u het gebruikershandboek openen. Is het handboek niet beschikbaar in de gebruikte taal, krijgt u van het programma een link naar de homepage van WABCO, met een doorverwijzing naar de brochures.

# <span id="page-44-0"></span>**9.1 CAN-berichten**

<span id="page-44-1"></span>Voor het testen van de CAN-berichten kan het nodig zijn de identifier-weergave van de toegestane berichten te kennen.

Deze tabel geeft een samenvatting van de gespecificeerde motorwagen- en aanhangwagenberichten, die voor de aanhangwagenpoort volgens ISO 7638 zijn toegestaan. Bovendien worden de volgens ISO 11992 toegestane waarden voor de herhalingstijden van de berichten opgegeven.

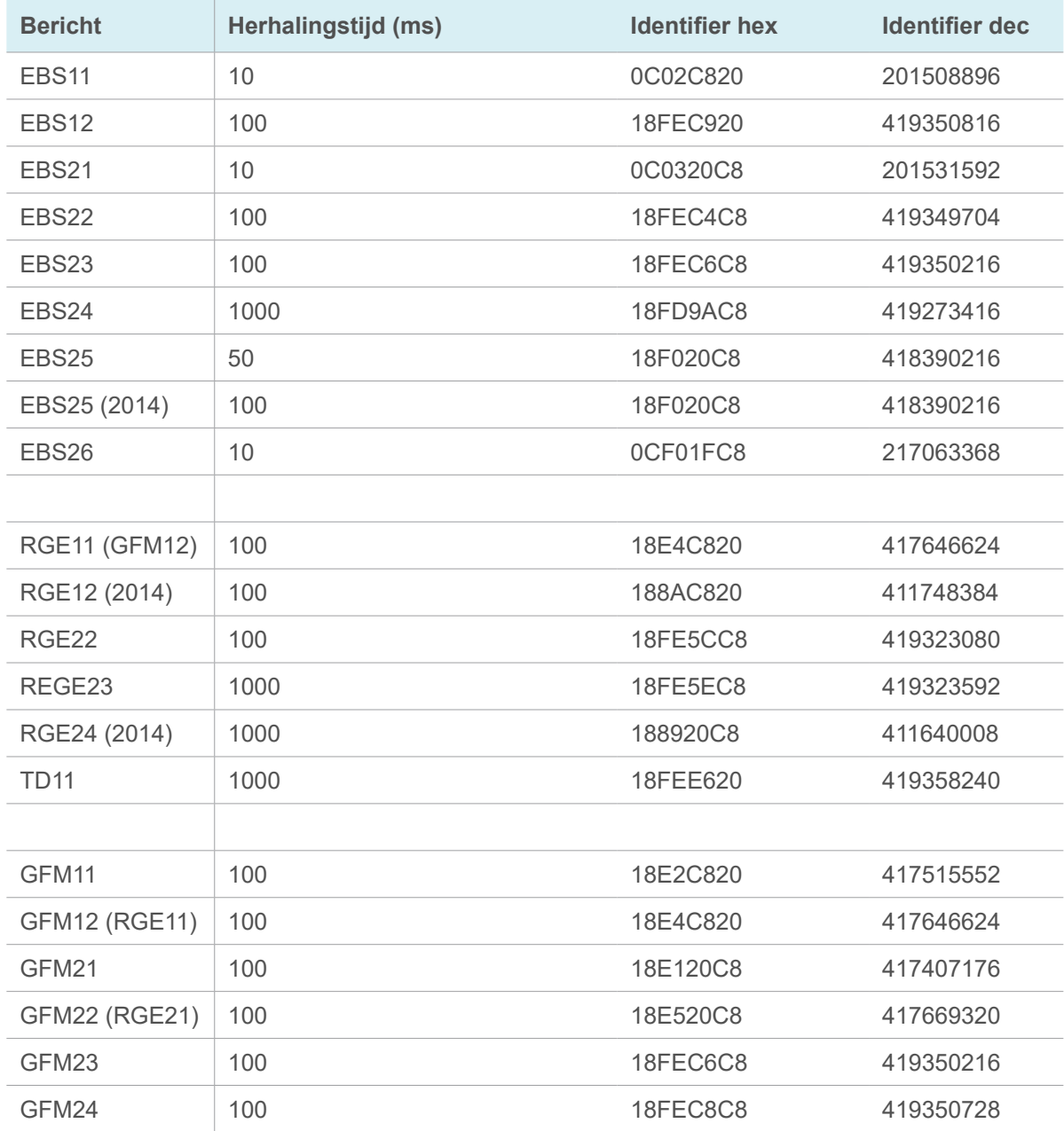

<span id="page-45-0"></span>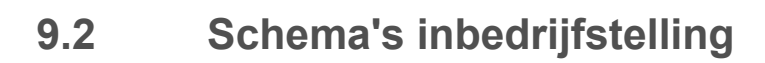

<span id="page-45-1"></span>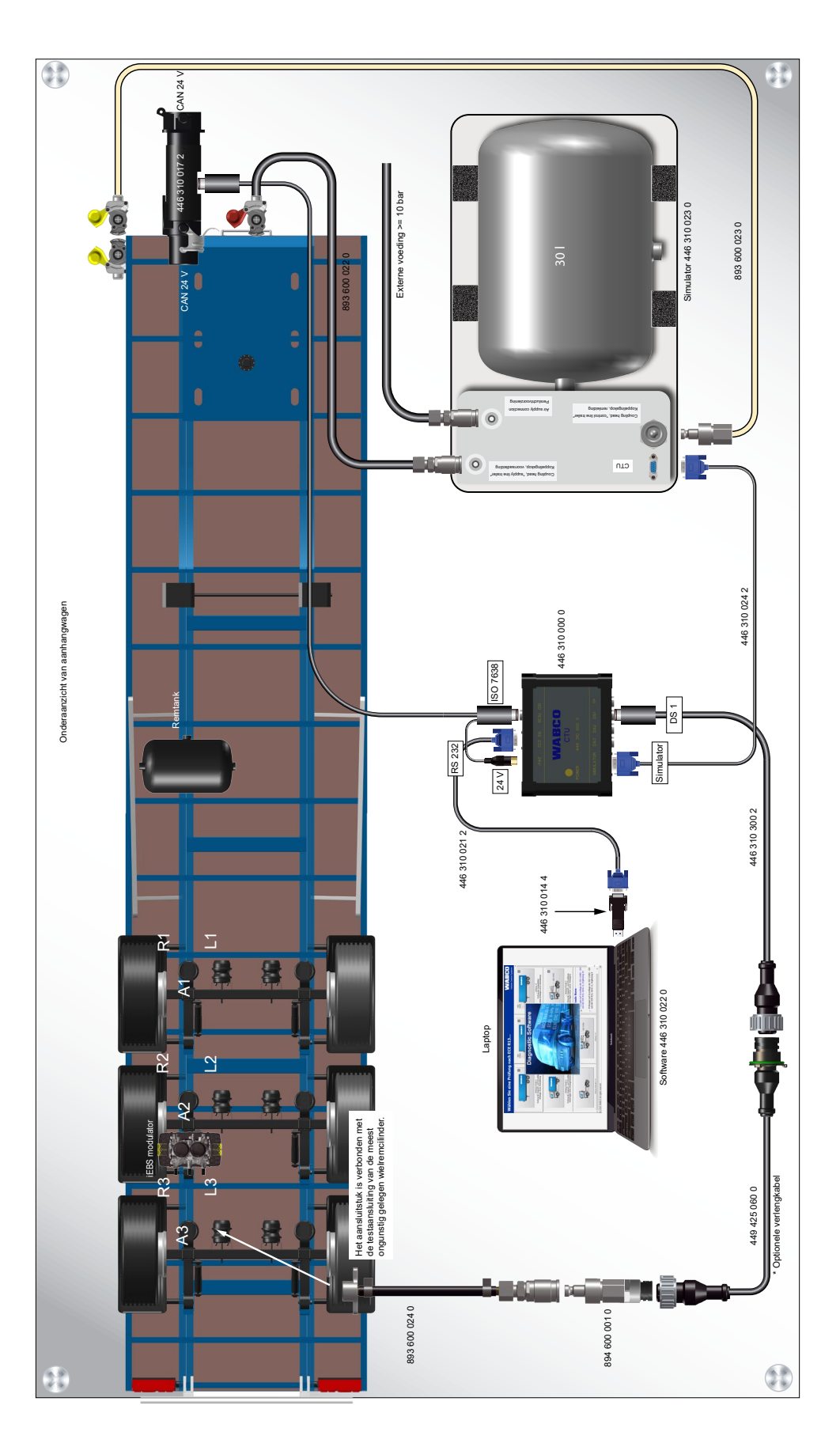

## <span id="page-46-0"></span>**9.3 Informatie over de testbankmodus voor verschillende generaties aanhangwagen-remsystemen**

## **9.3.1 TEBS E**

### **Testmodus**

### **Toepassing**

In de TEBS E-modulator geïntegreerde functie

### **Doel**

Test van de ALR-karakteristiek bij stilstaand voertuig

### **Functie**

De automatische lastafhankelijke remkrachtregeling kan in deze testmodus, afhankelijk van de koppelingskopdruk en de actuele aslast, resp. de actuele balgdruk, worden getest.

Voor het testen worden de stilstand- en noodremfunctie gedeactiveerd.

#### **Start van de simulatie**

- Het contact inschakelen bij een volledig drukloze stuurleiding (bedrijfsremsysteem en parkeerremsysteem van de motorwagen onbediend), voor het naar de testmodus schakelen van het elektronisch remsysteem.

 $\%$  Zodra het voertuig rijdt, worden de stilstand- en noodremfunctie weer ingeschakeld.

Zodra het voertuig sneller rijdt dan 10 km/h, wordt de testmodus beëindigd.

### **Simulatie voertuig beladen**

Het is mogelijk de toestand "Beladen" bij een onbeladen voertuig te simuleren door de draagbalgen te ontluchten (< 0,15 bar) of door het voertuig op de buffers te laten zakken. In overeenstemming met de veiligheidsfunctie "Voertuig op buffers" worden de volledige remdrukken uitgestuurd.

Mechanische vering:

– De verbinding van de wegsensor loskoppelen en de hefboom naar de positie draaien die overeenkomt met het ingeveerde voertuig.

### **Simulatie met diagnose**

Met de TEBS E-diagnose-software kan deze veiligheidsfunctie via het menu Aansturing worden gesimuleerd.

## <span id="page-47-0"></span>**9.3.2 iEBS**

### **Testmodus**

De testmodus deactiveert de stilstandfunctie en de noodremfunctie voor het uitvoeren van de test. Dit dient voor de controle van de karakteristiek voor de lastafhankelijke remkrachtverdeling bij stilstaand voertuig, bijv. op de rem-rollenbank.

In deze testmodus kan de automatisch-lastafhankelijke remkrachtregeling afhankelijk van de koppelingsdruk (pm) in verhouding tot de actuele aslast, resp. actuele balgdruk worden getest.

Simulatie van beladen aanhangwagen: De toestand "Beladen" kan bij onbeladen aanhangwagens door ontluchten van de veerbalgen (< 0,15 bar) of door het op buffers plaatsen van de aanhangwagen worden gesimuleerd. De volledige remdruk wordt in actuele vorm doorgegeven aan de veiligheidsfunctie "Voertuig op buffers".

Mechanische vering: De hefbomen voor de hoogtesensor loskoppelen en de hefboom naar de positie draaien die overeenkomt met de invering bij een beladen aanhangwagen.

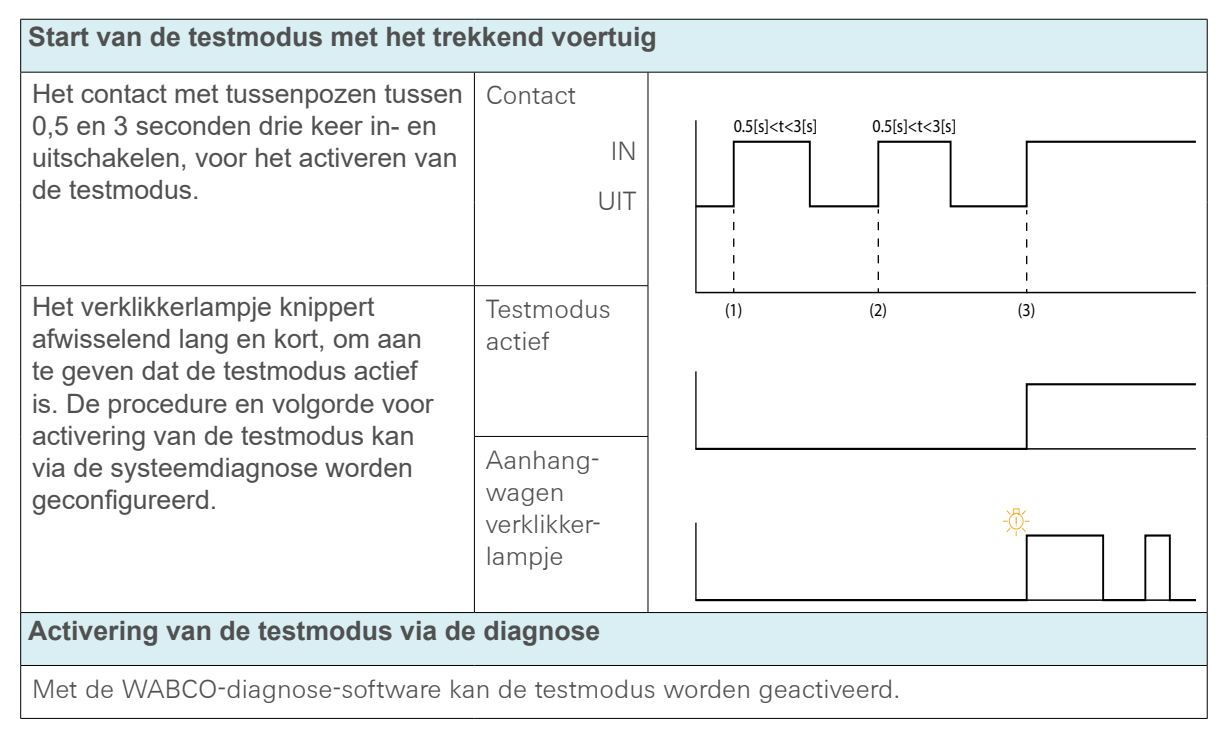

# **9.4 EG-conformiteitsverklaring**

Dit product voldoet aan de normen en normdocumenten.

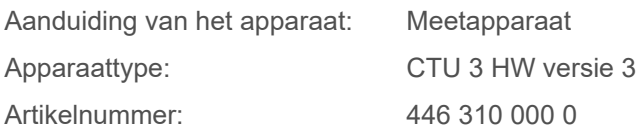

De actuele conformiteitsverklaring vindt u onder:

http://www.wabco.info/i/2177

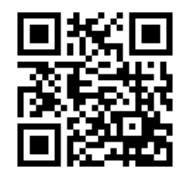

# <span id="page-48-0"></span>**Onderhouds- en verzorgingsaanwijzingen**

# **10 Onderhouds- en verzorgingsaanwijzingen**

Ţ

De CTU is onderhoudsvrij.

# <span id="page-49-0"></span>**WABCO-contact**

# **11 WABCO-contact**

Uw lokale WABCO-contactpersoon vindt u via de volgende pagina: http://www.wabco.info/i/1489

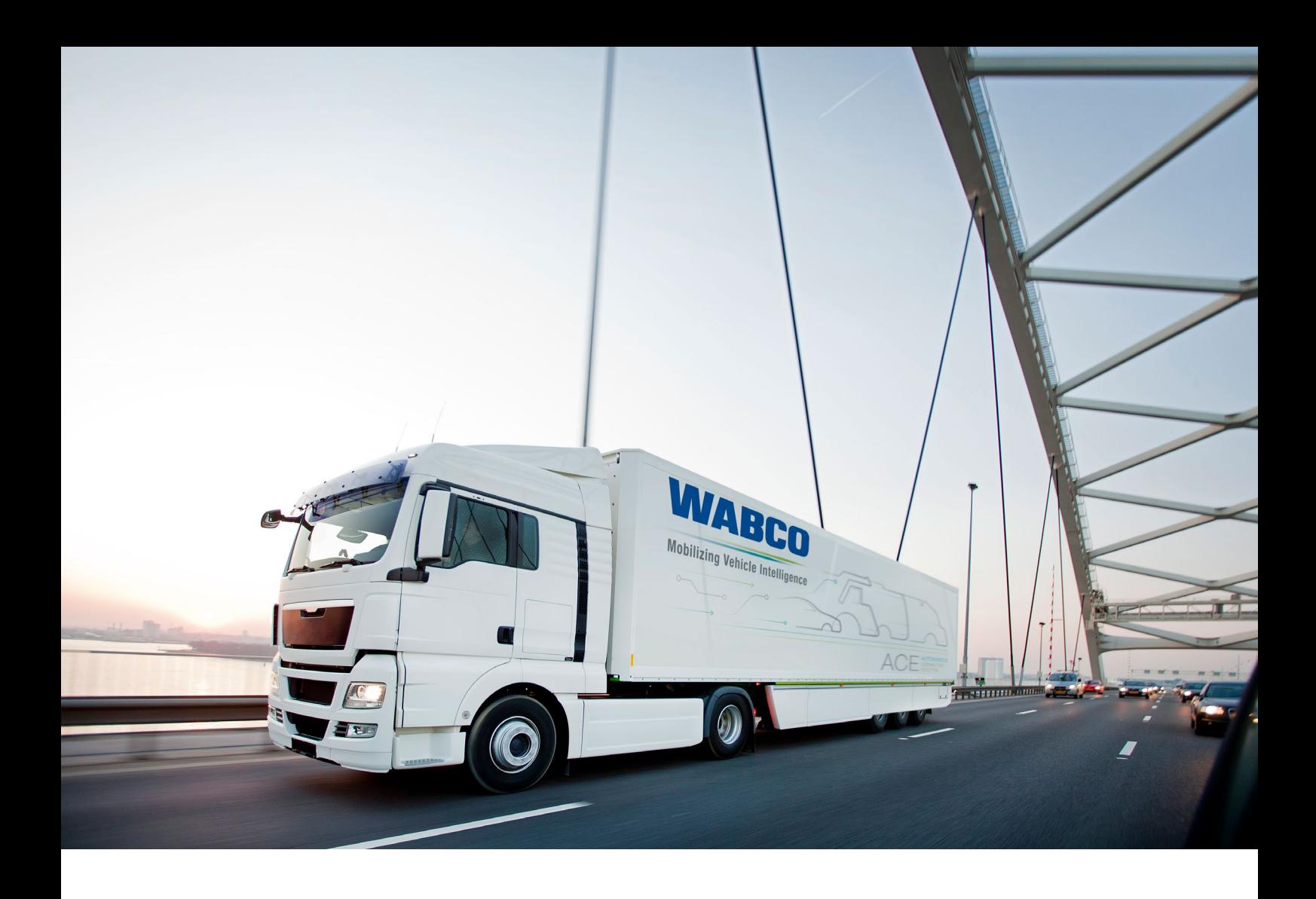

**Informatie over WABCO-producten vindt u hier: [https://www.wabco-customercentre.com](http://www.wabco-customercentre.com) Voor meer informatie kunt u contact opnemen met uw WABCO-partner.**

### **ZF Friedrichshafen AG**

ZF is a global technology company and supplies systems for passenger cars, commercial vehicles and industrial technology, enabling the next generation of mobility. ZF allows vehicles to see, think and act. In the four technology domains Vehicle Motion Control, Integrated Safety, Automated Driving, and Electric Mobility, ZF offers comprehensive solutions for established vehicle manufacturers and newly emerging transport and mobility service providers. ZF electrifies different kinds of vehicles. With its products, the company contributes to reducing emissions and protecting the climate.

ZF, which acquired WABCO Holdings Inc. on May 29, 2020, now has 162,000 employees worldwide with approximately 260 locations in 41 countries. In 2019, the two then-independent companies achieved sales of €36.5 billion (ZF) and \$3.4 billion (WABCO).

With the integration of WABCO, the leading global supplier of braking control systems and other advanced technologies that improve the safety, efficiency and connectivity of commercial vehicles ZF will create a new level of capability to pioneer the next generation of solutions and services for original equipment manufacturers and fleets globally. WABCO, with almost 12,000 people in 40 locations worldwide, will now operate under the ZF brand as its new Commercial Vehicle Control Systems division.

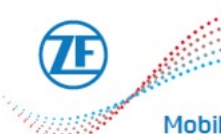

Mobilizing Commercial Vehicle Intelligence

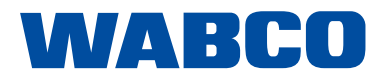